<span id="page-0-0"></span>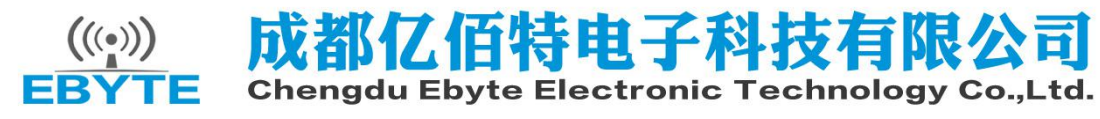

E103-W01-IPX\_Datasheet\_EN\_v1.1

### **Contents**

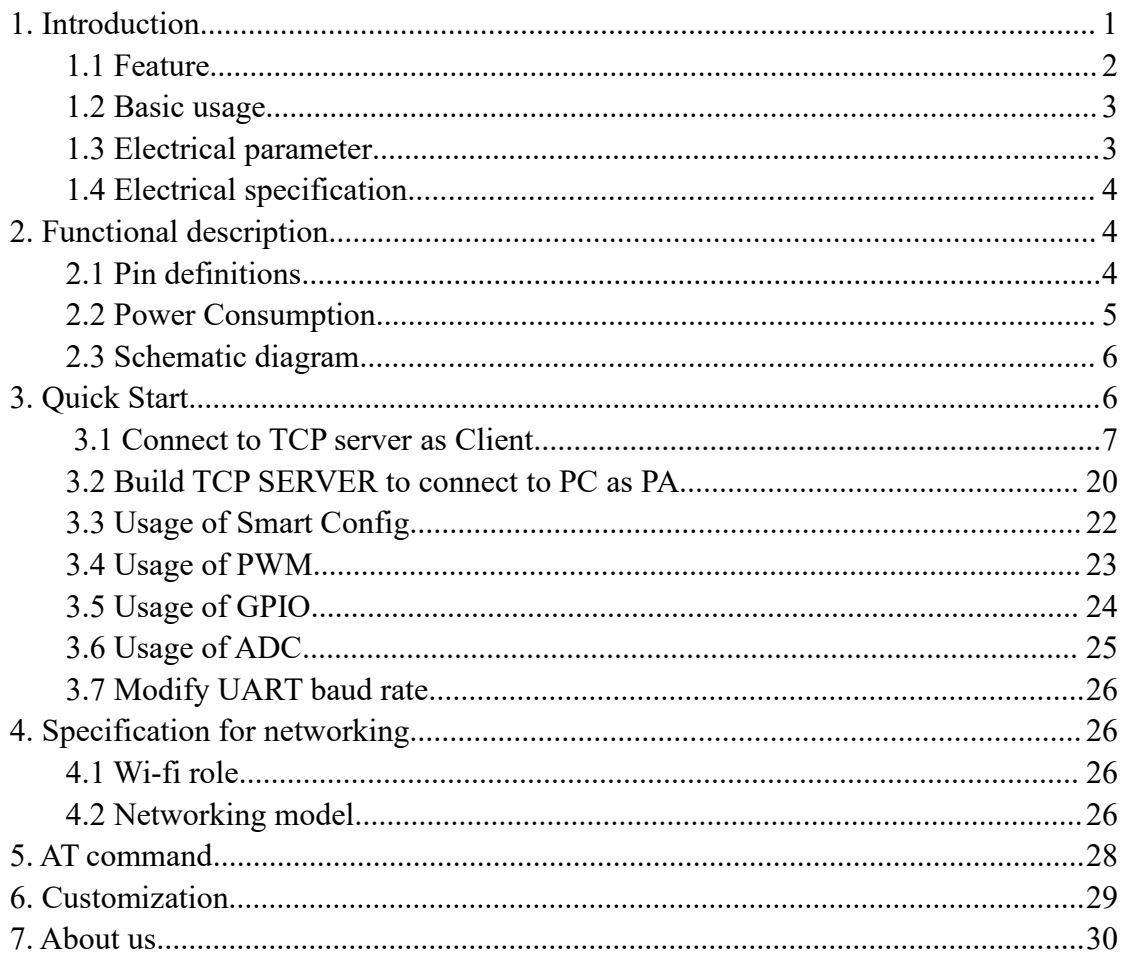

### <span id="page-1-0"></span>**1. Introduction**

#### **1.1 Feature**

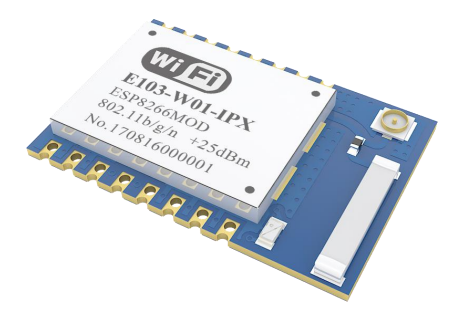

E103-W01-IPX is 100mW (20dBm) UART-WiFi module with competitive price. It is small-size with both IPX and embedded PCB antenna, operating at 2.4~2.4835GHz, and very easy for user to operate.

Based on ESP8266EX from Espressif, E103-W01-IPX is developed by Cdebyte engineers. With transparent transmission available, it supports AT command, server AT command. User can enjoy easy access to Internet via UART. The module are widely used in wearable electronics, home automation, home security application, health care, accessories and remote controls, smart plugs and lights, industrial internet, etc.

E103-W01-IPX supports standard IEEE802.11b/g/n protocol and complete TCP / IP protocol stack, STA/AP/STA+AP mode, SmartConfig, transparent transmission, IO control, transparent transmission on power-up, PWM output, AD detection, etc. Network connection can be achieved after a simple configuration, which saves much time for users on operation and development.

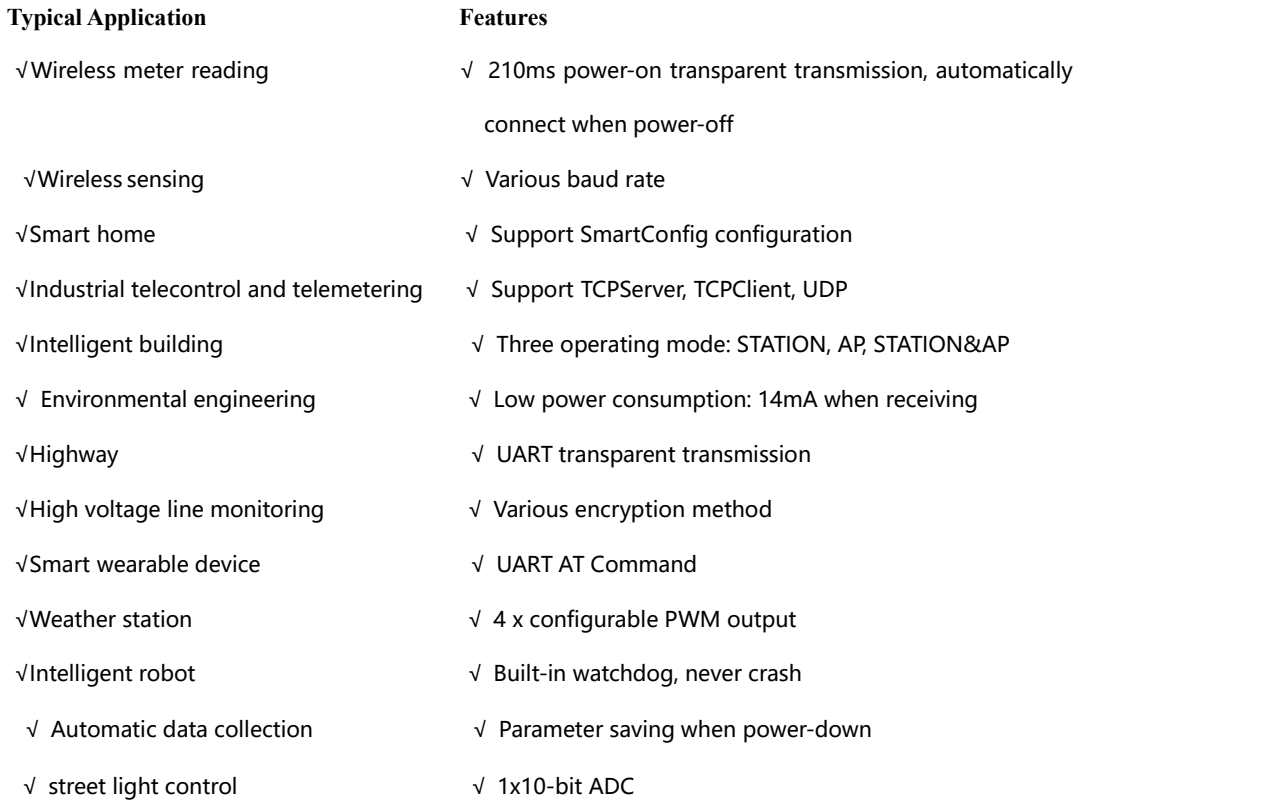

### <span id="page-2-0"></span>**1.2 Basic usage**

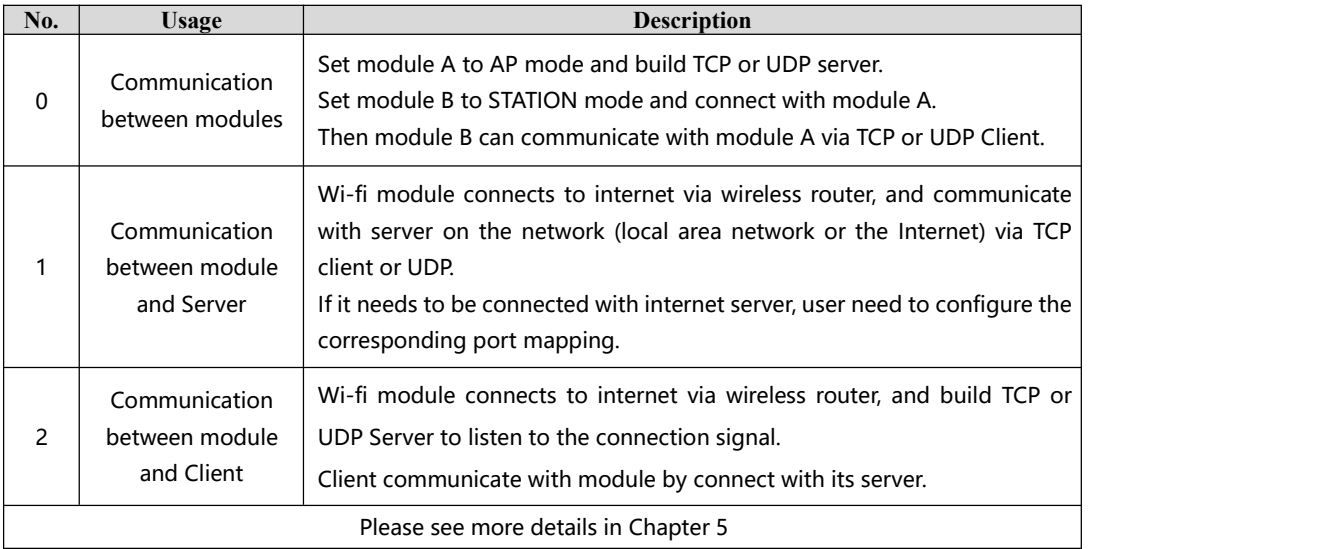

## **1.3 Electrical parameter**

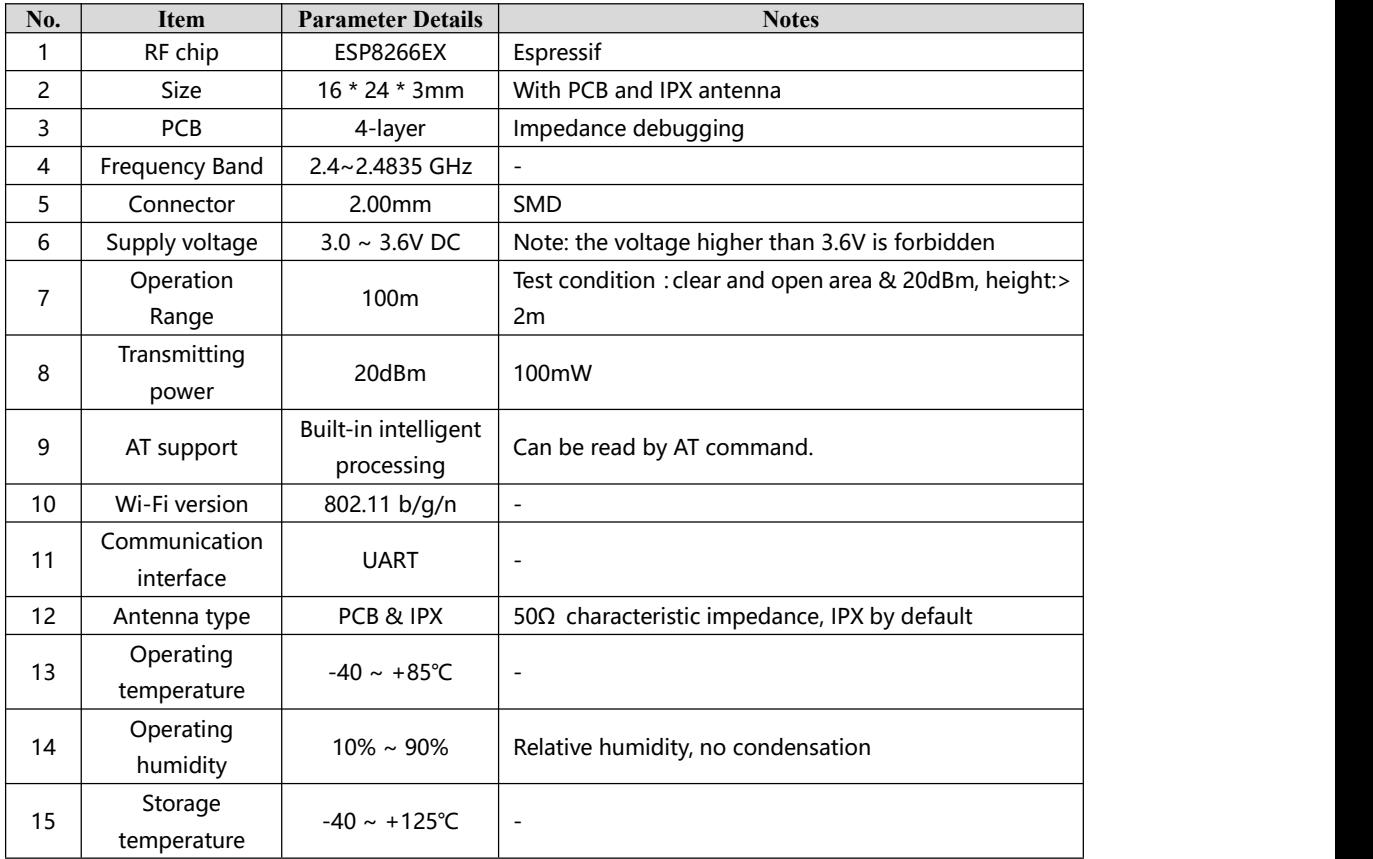

### <span id="page-3-1"></span><span id="page-3-0"></span>**1.4 Electrical specification**

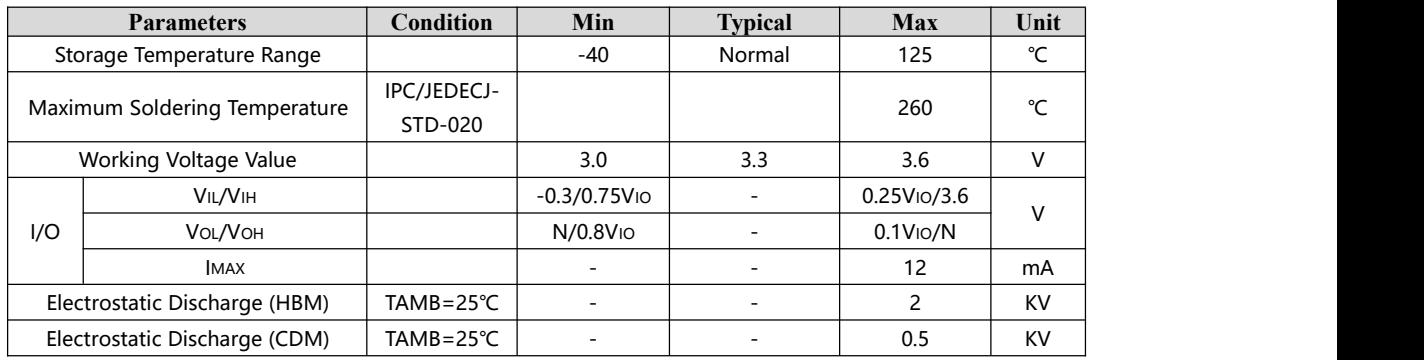

# **2. Functional description**

### **2.1 Pin definitions**

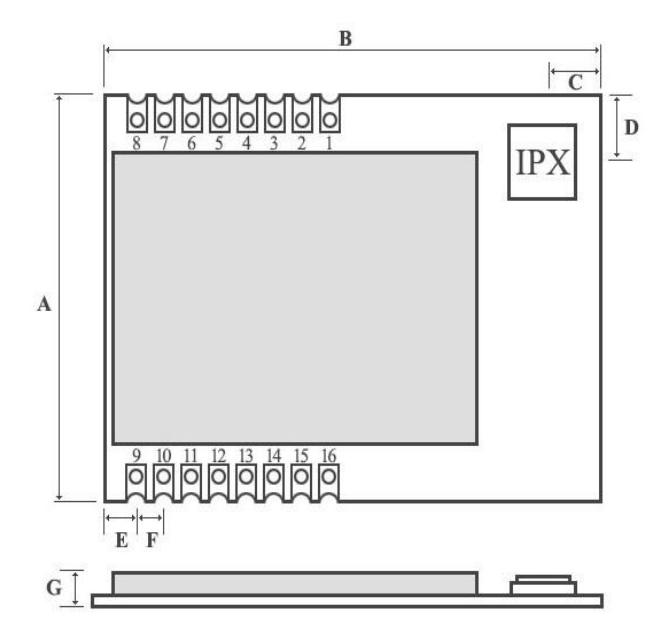

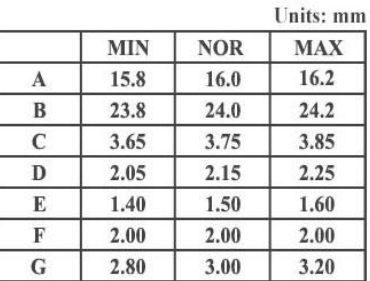

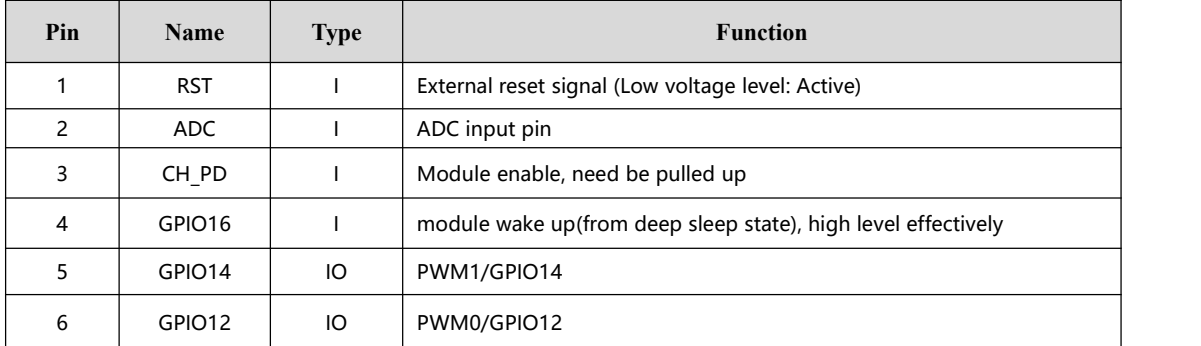

<span id="page-4-0"></span>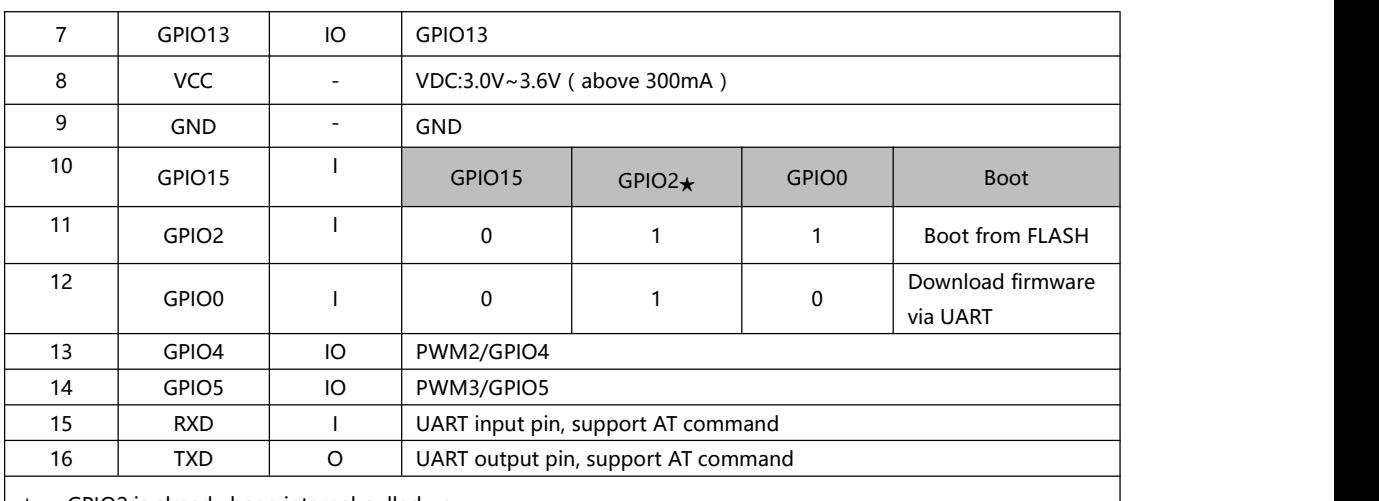

★ GPIO2 is already been internal pulled up

★ In transparent-transmission on power-up mode, GPIO2 will indicate the status of module. The module has connected a led to this pin. Users can get the status of the module by observing LED. Besides, you may connect GPIO2 to the external MCU.

★ LED indication when module works in power-on transparent transmission mode: Intermittent double flash: cannot connect to AP access point. Intermittent single flash: connect to AP access point, but cannot connect to TCP server. Quench: connect to AP access point and TCP server.

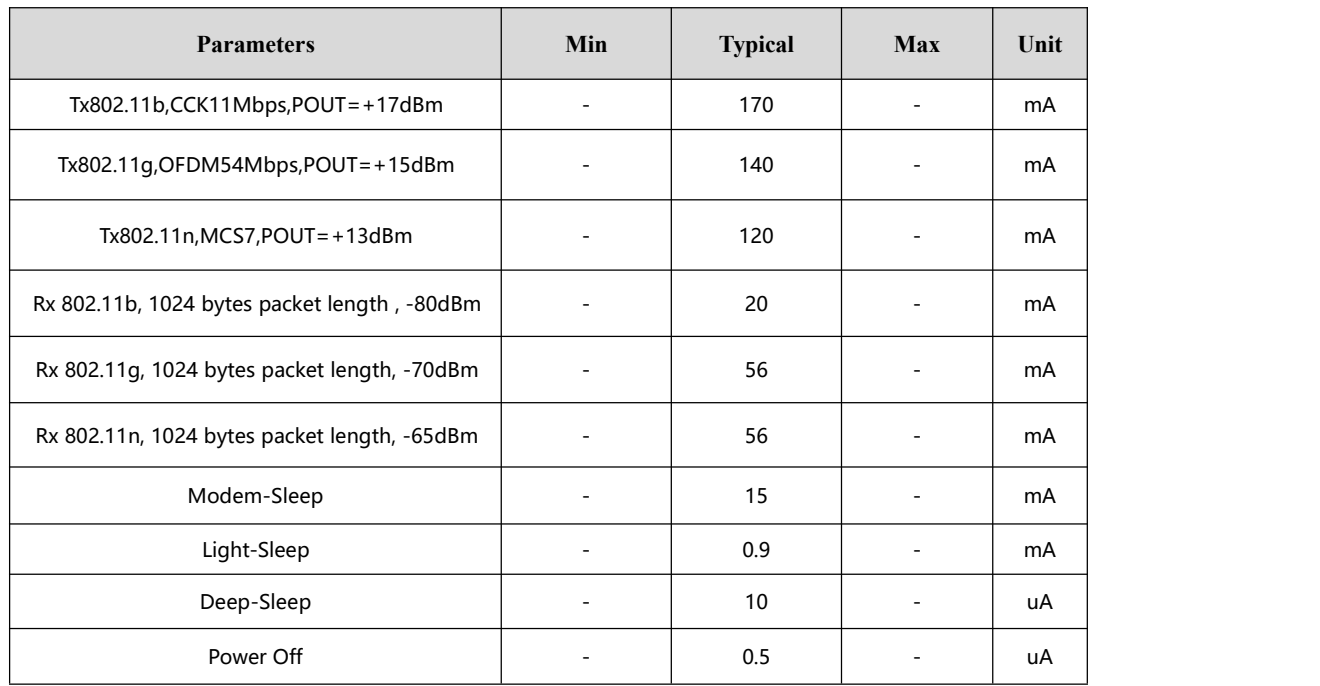

### **2.2 Power Consumption**

#### <span id="page-5-0"></span>**2.3 Schematic diagram**

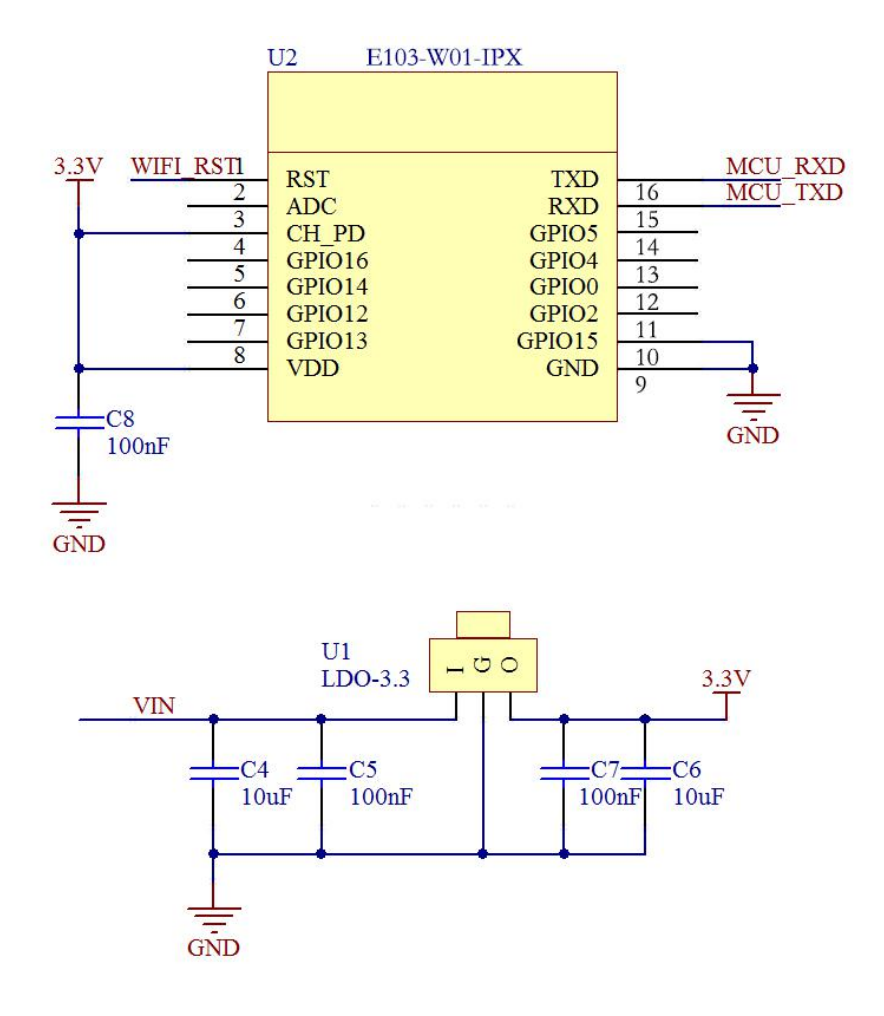

Notes: supply voltage is 3.0V~3.6V. 300mA LDO is recommended for steady operation of module.

### **3. Quick Start**

This chapter is to introduce how to achieve a variety of configuration and communication under various modes by simple configuration.

Configuration software is designed for users to get a quick start of this wi-fi module. All the commands in the test are AT commands (Notes: a line break is required after each AT command ).

After getting familiar with AT command, users can use Accessport to transmit AT command instead of the configuration software. Or use external MCU to connect with UART module to do AT command transmitting instead of using this development board.

<span id="page-6-0"></span>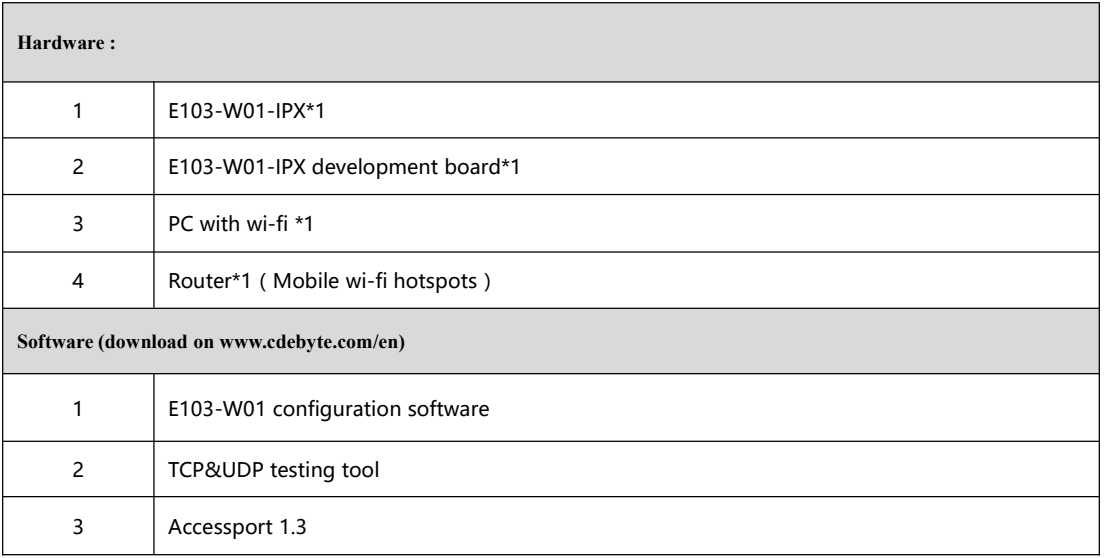

#### **3.1 Connected to TCP server as Client**

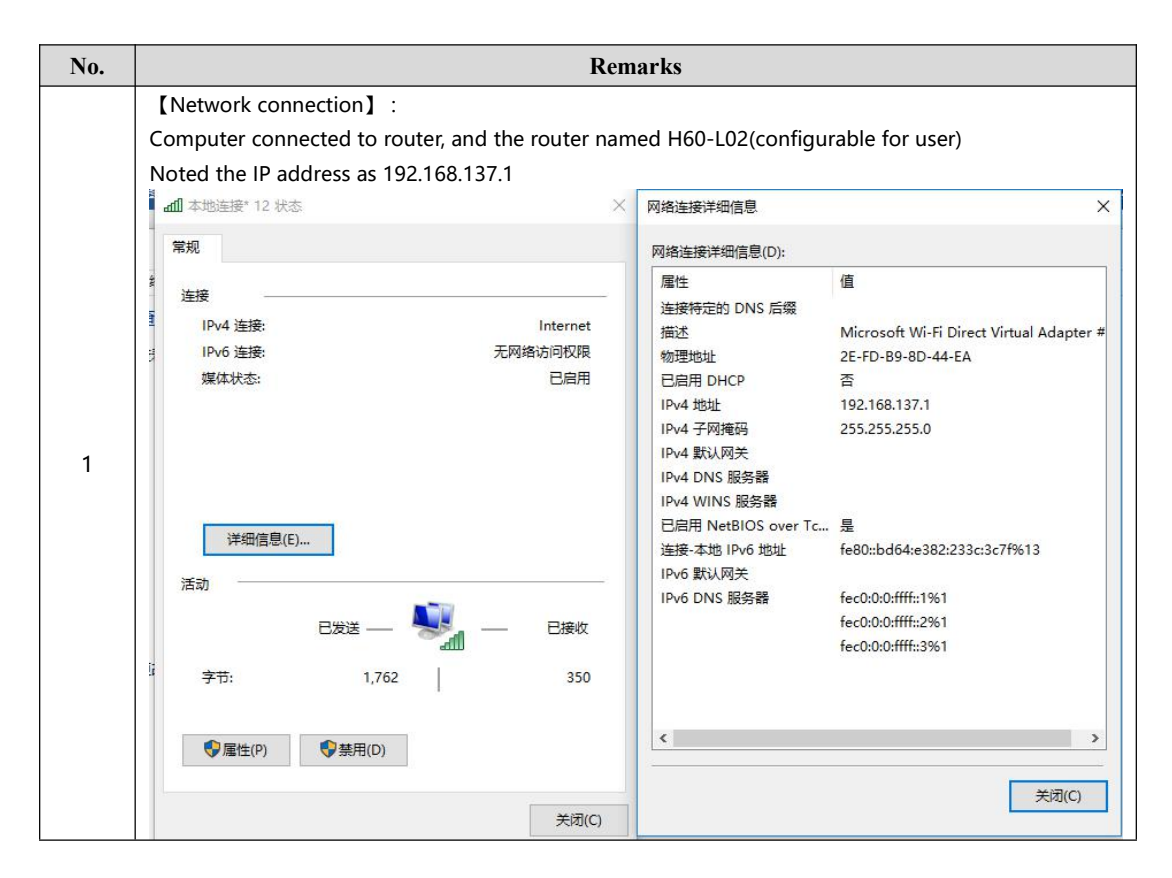

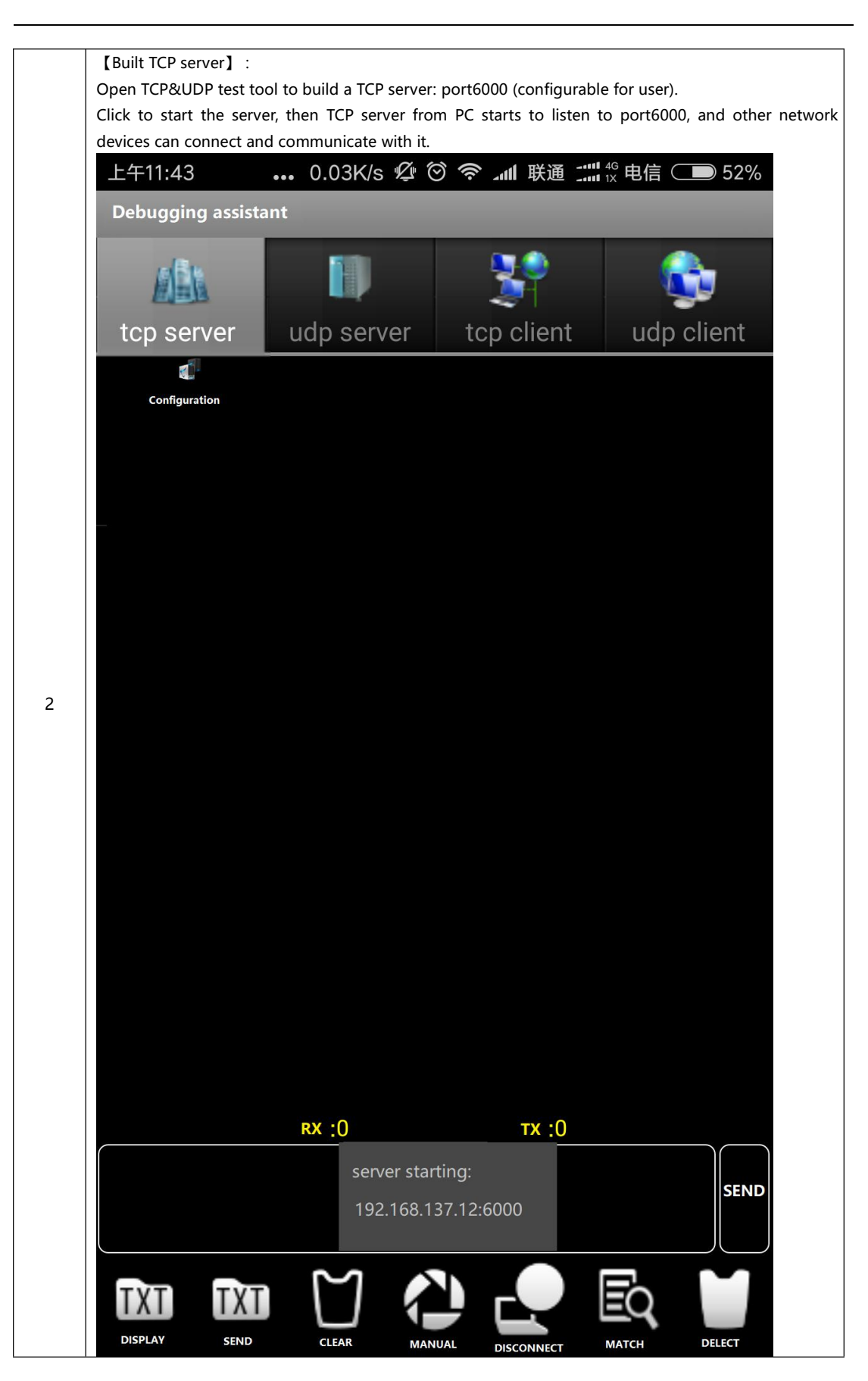

【Module installation】: Substrates VCC short jumper, GPIO0 jumper disconnected. Plug E103-W01 into test baseboard. Plug the baseboard into PC by USB connector (Please download CP1202 driver if the PC cannot recognize baseboard). USB port number for testing: COM30. AP mode is the default mode for E103-W01, which is equivalent to Wi-Fi router. Cellphone or PC can search to the wi-fi name as EBT\_XXXXXX (XXXXXX is last three-byte for MAC address). If the MAC address for module is "1a:fe:34:ed:a6:68", then SSID is "EBT\_EDA668". No password for default. 4 SFDOJWF5ZUWJDMJ **B** DVD/CD-ROM 驱动器 ▷ □ IDE ATA/ATAPI 控制器 **D** Jungo □■处理器 3 | | | | 磁盘驱动器 ♪ 金电池 ● 章 端口 (COM 和 LPT) Silicon Labs CP210x USB to UART Bridge (COM30) □■计算机 ■监视器 □键盘 ○ 4 人体学输入设备 ▶ → 声音、视频和游戏控制器 ▶ <sup>3</sup> 鼠标和其他指针设备 → ■ 通用串行总线控制器 ○ 高图像设备 → 1 网络适配器 → 系统设备 ▶ · · 교 显示适配器 【STATION mode configuration】: Open Wi-Fi configuration software, select port number in the left corner, then the serial port open automatically. Serial port status changes to open now, click "STATION" button to enter configuration interface. 4 The test router name as Ebyte, password is e30e31e32. Click "enter Sta mode" to change the mode to STATION. Click "connect to router", and wait a few seconds to see the interface shown in the figure below, which means module is connected to the router successfully. Then user can click "IP information query" to query IP information.

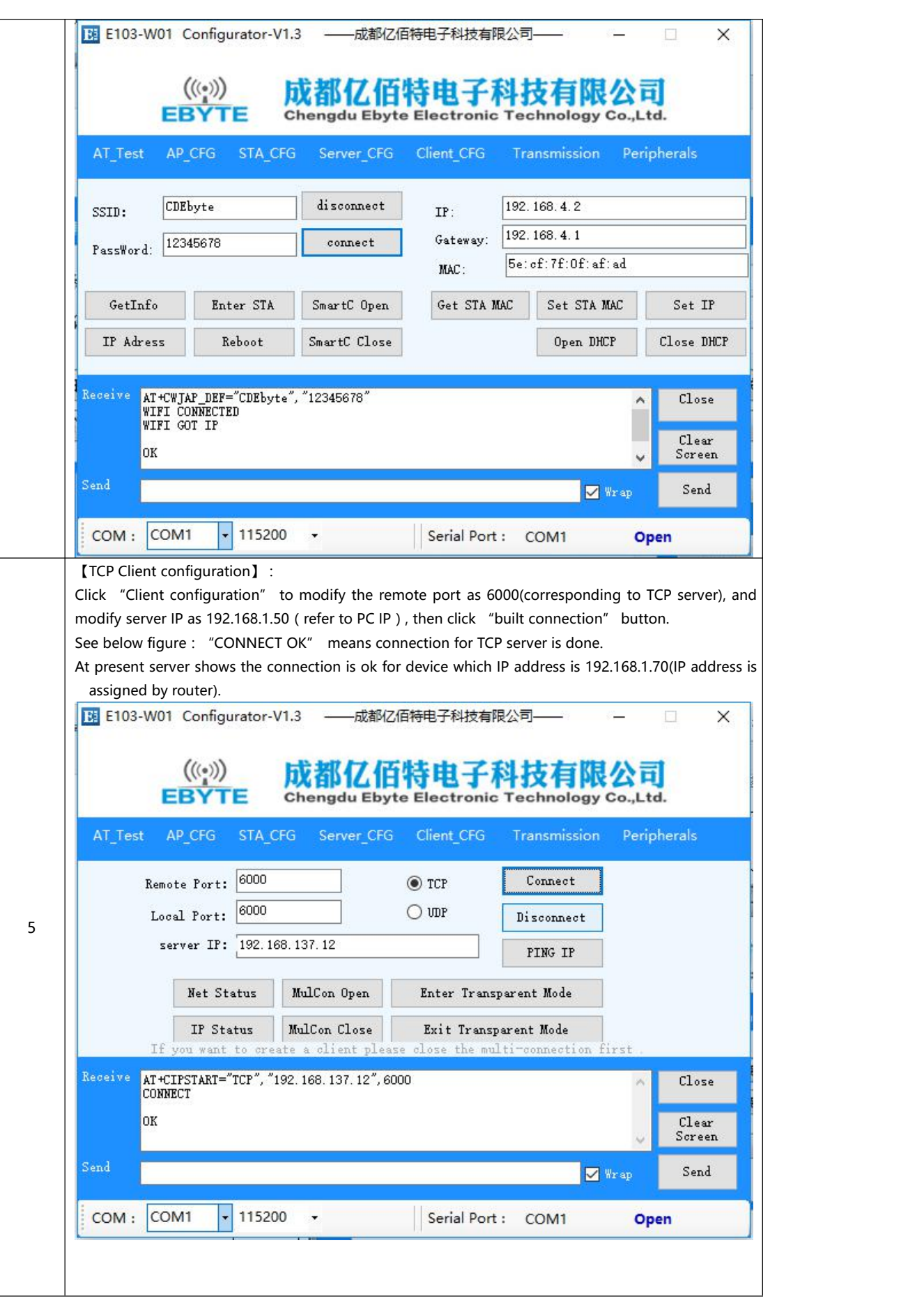

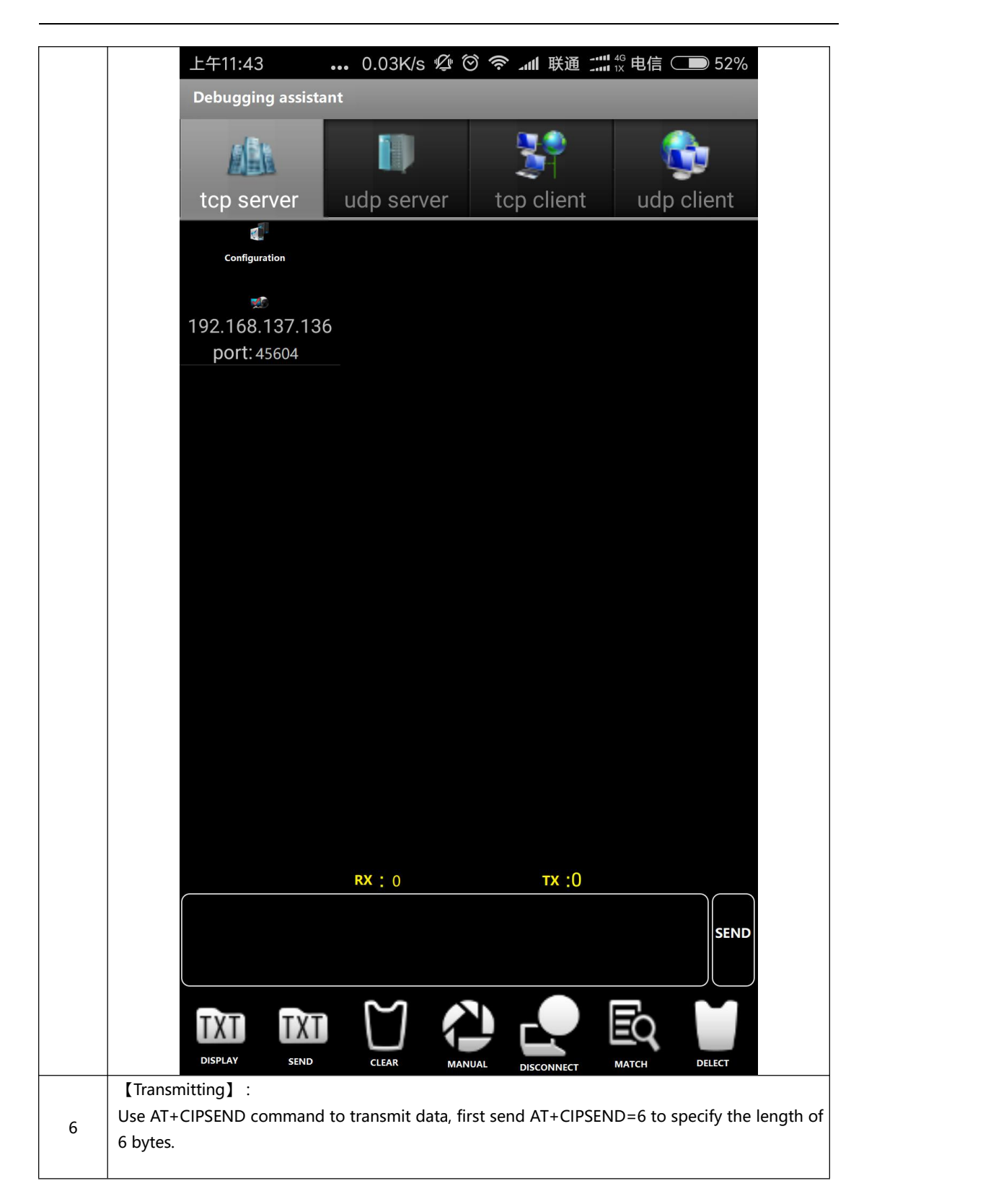

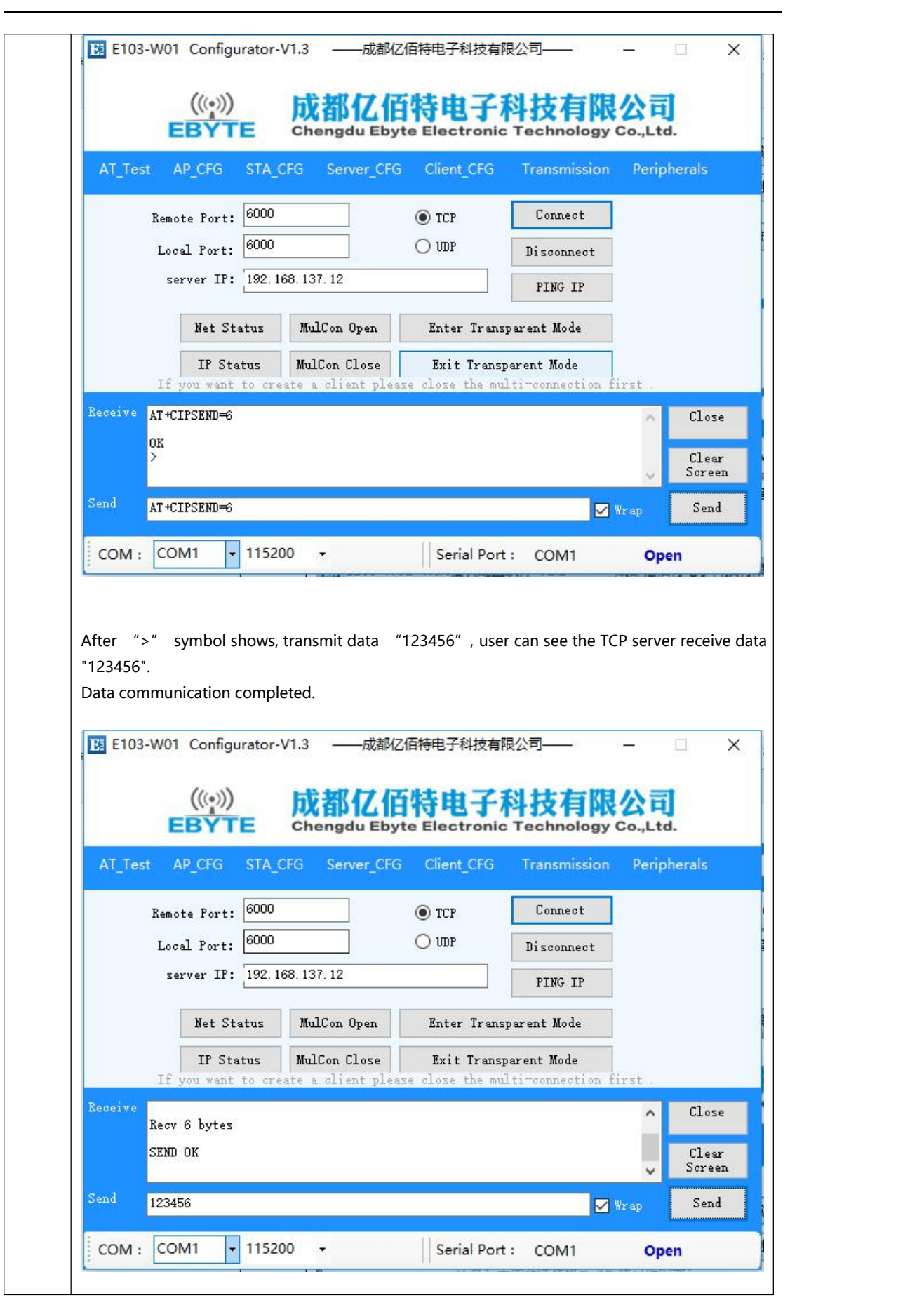

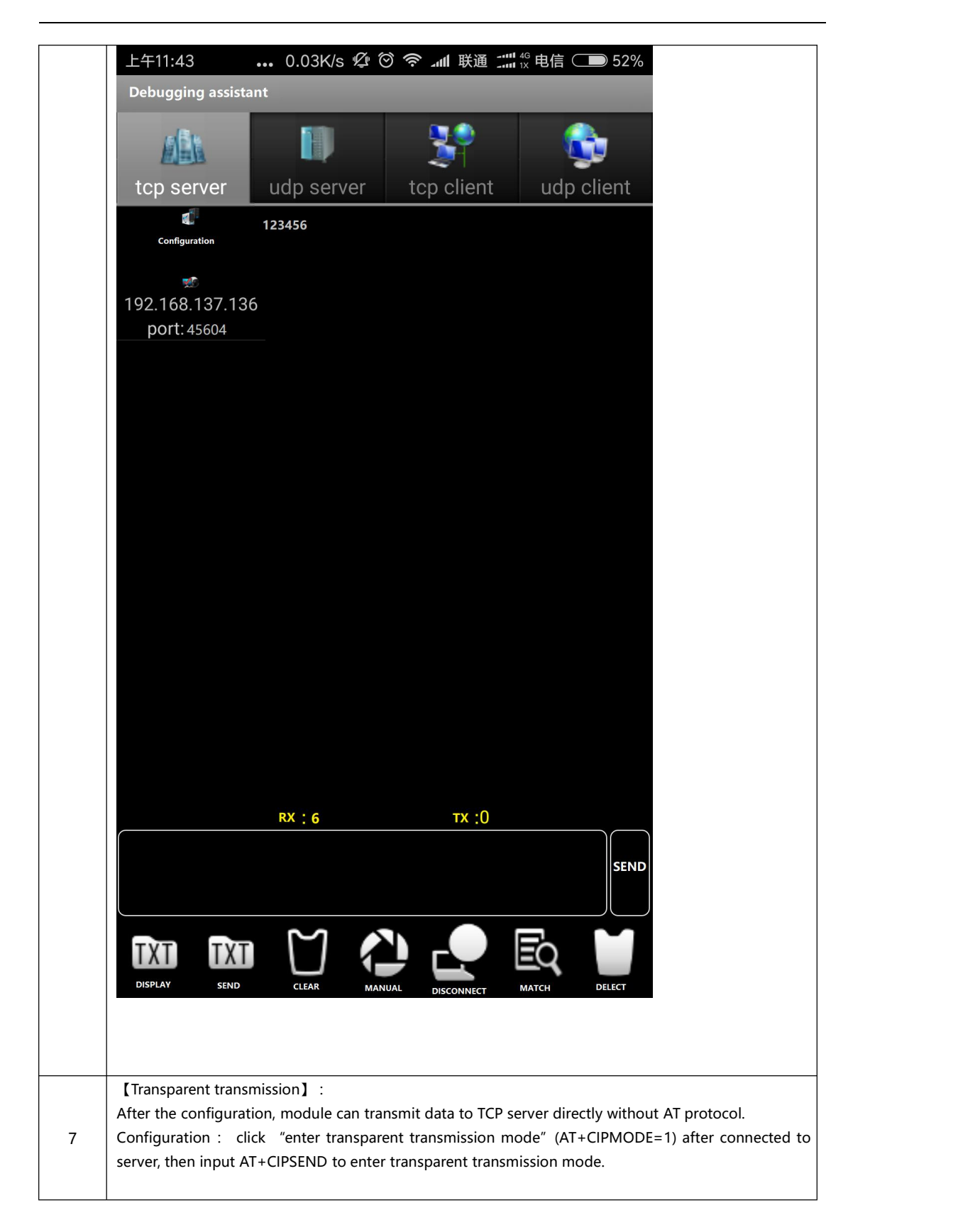

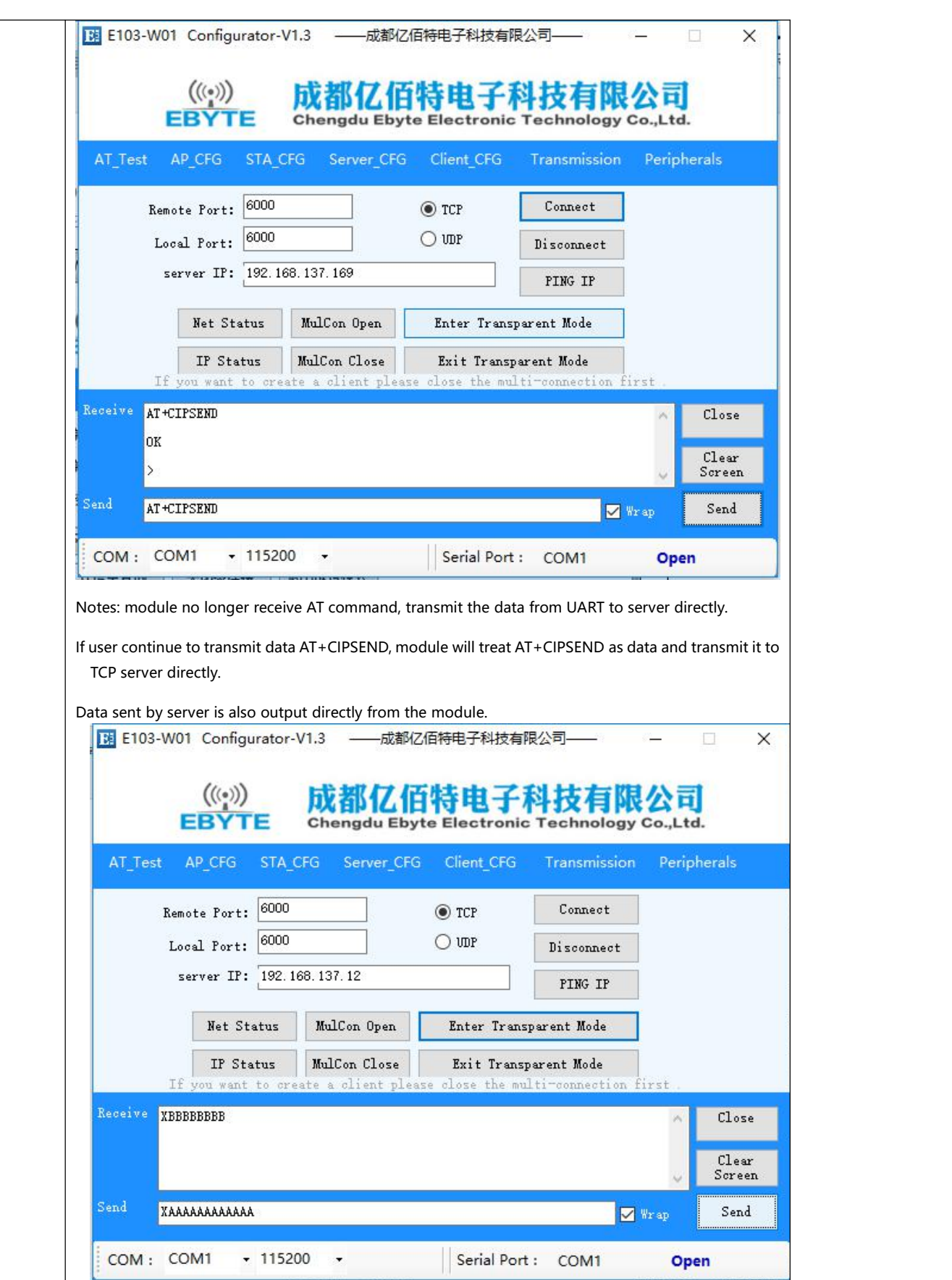

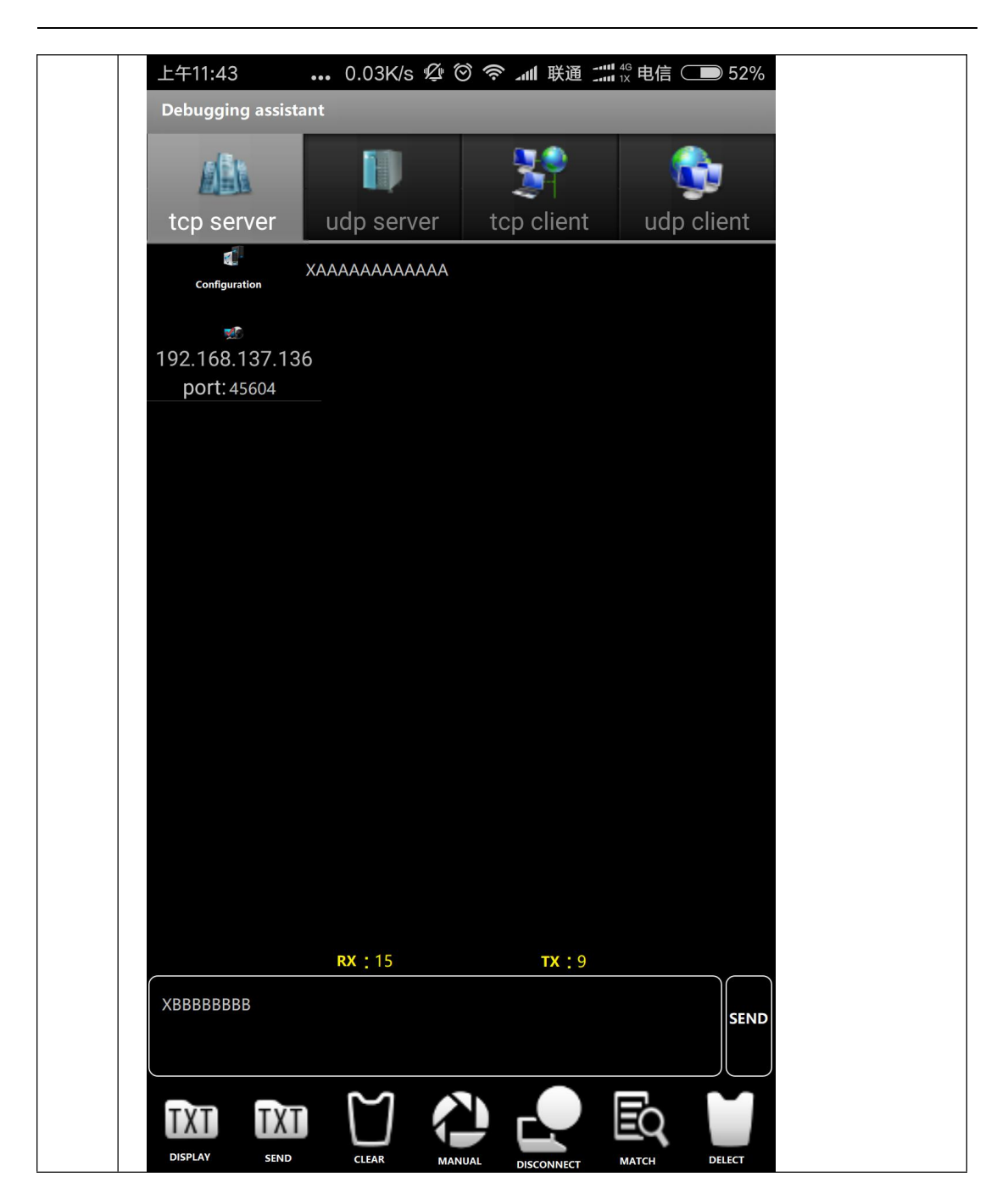

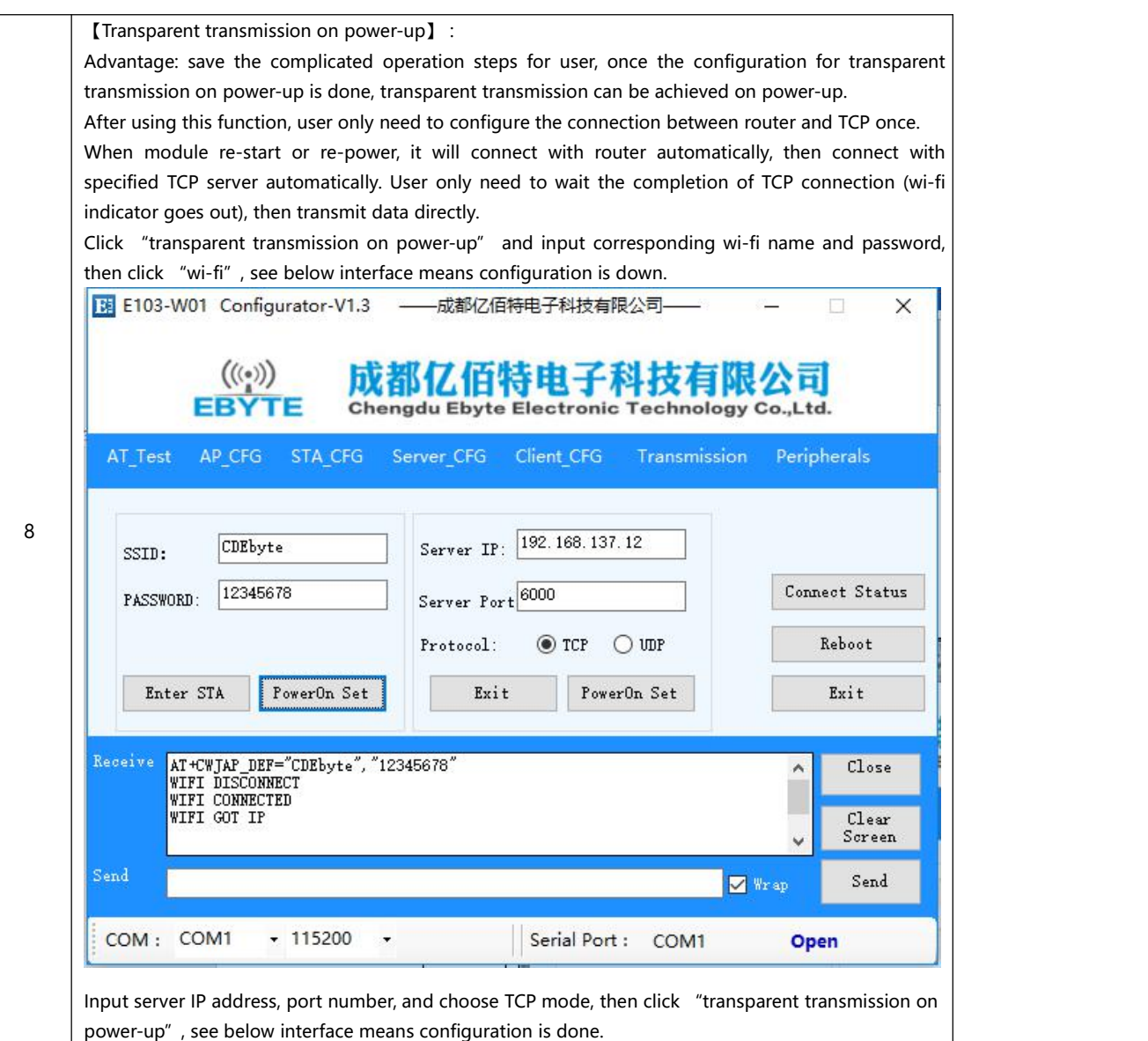

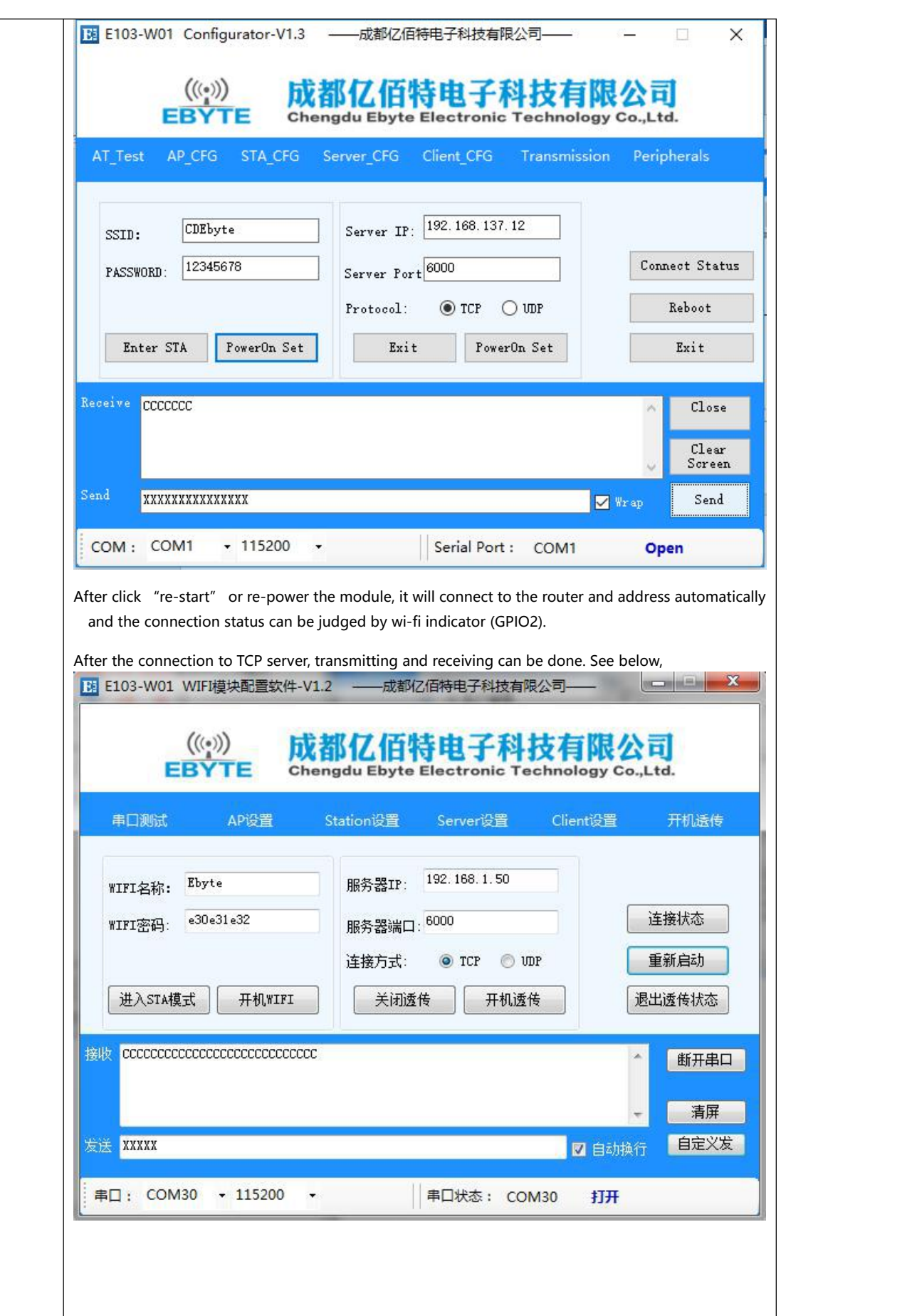

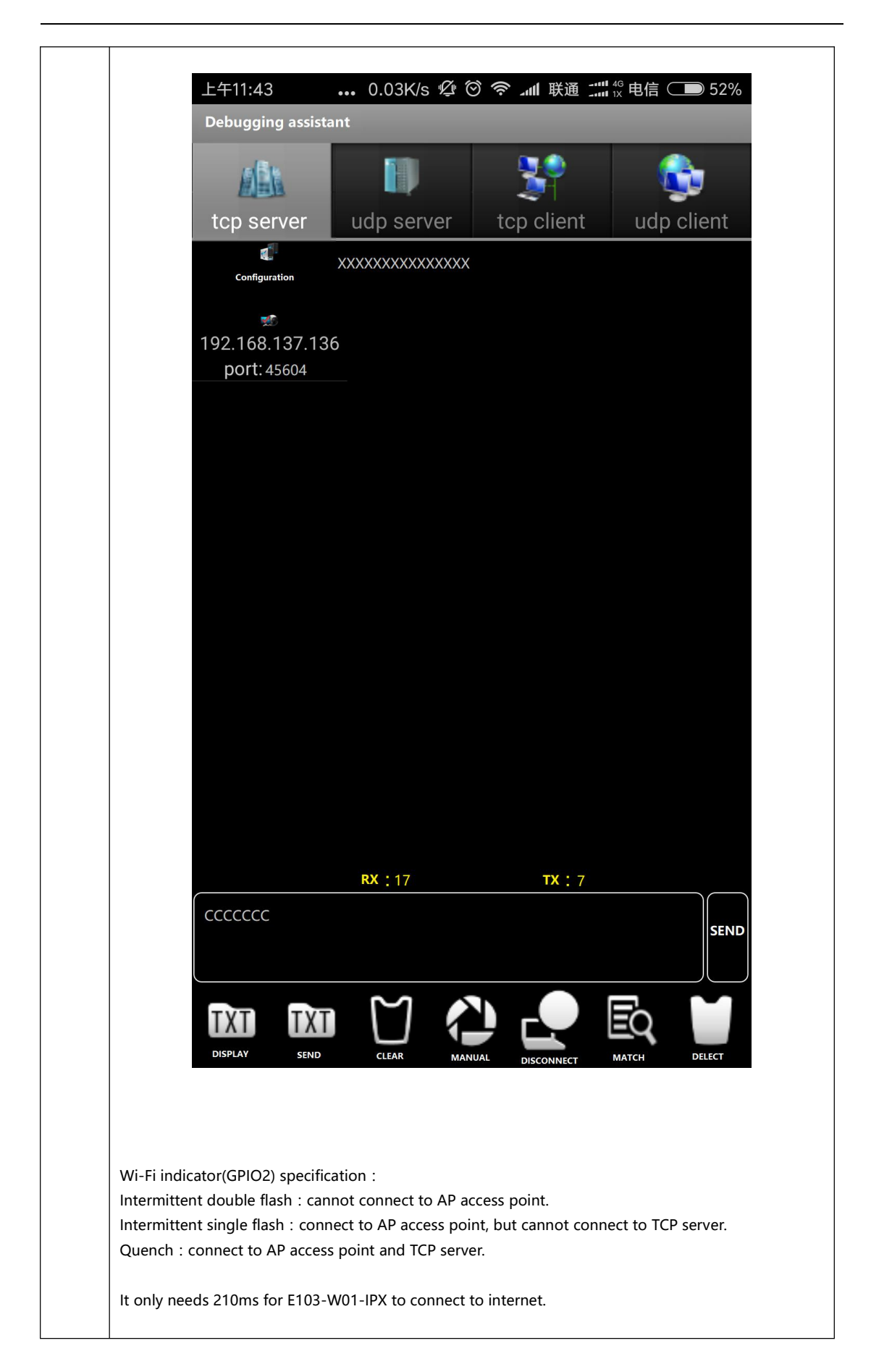

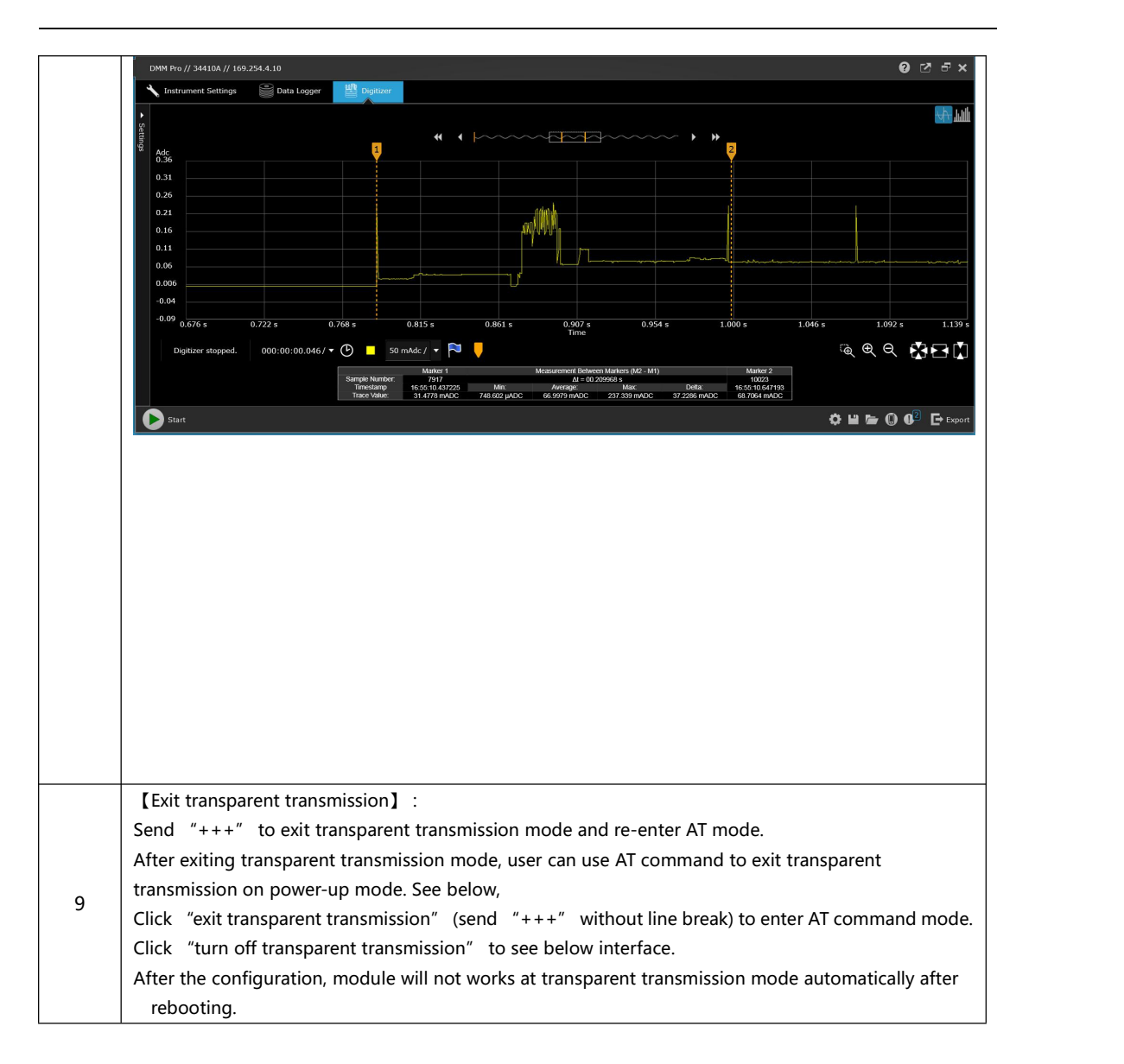

<span id="page-19-0"></span>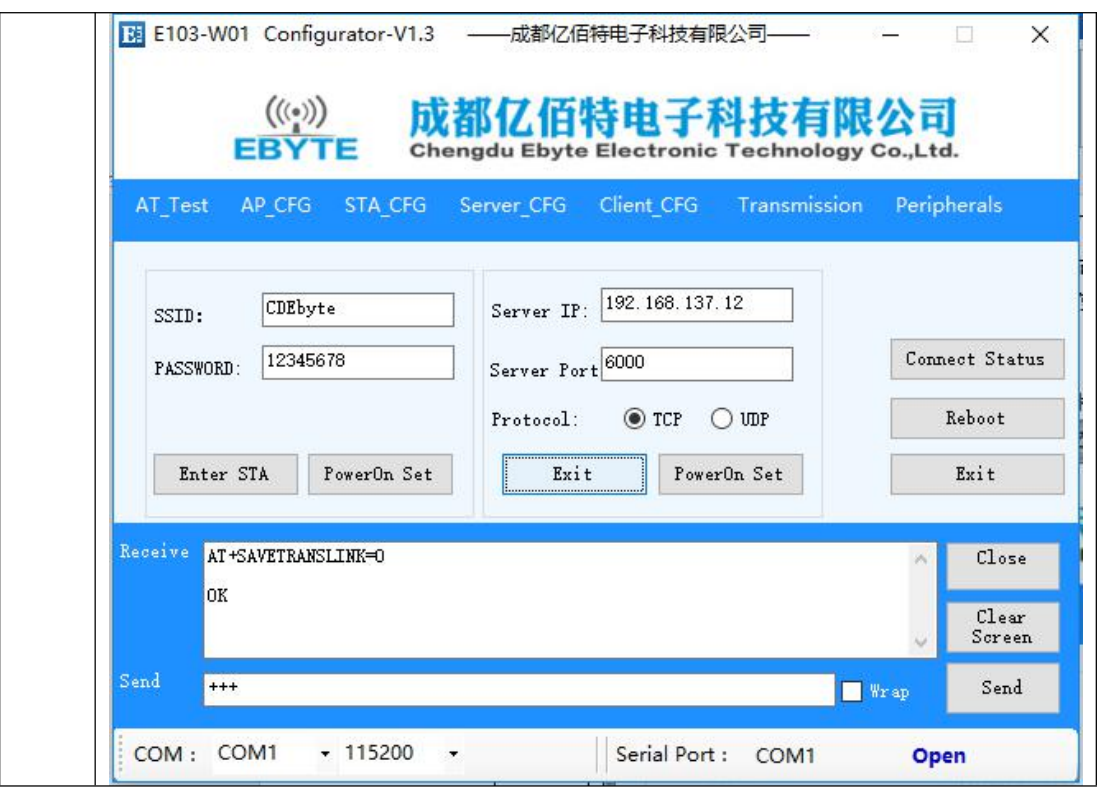

#### **3.2 Build TCP SERVER to connect to PC as PA**

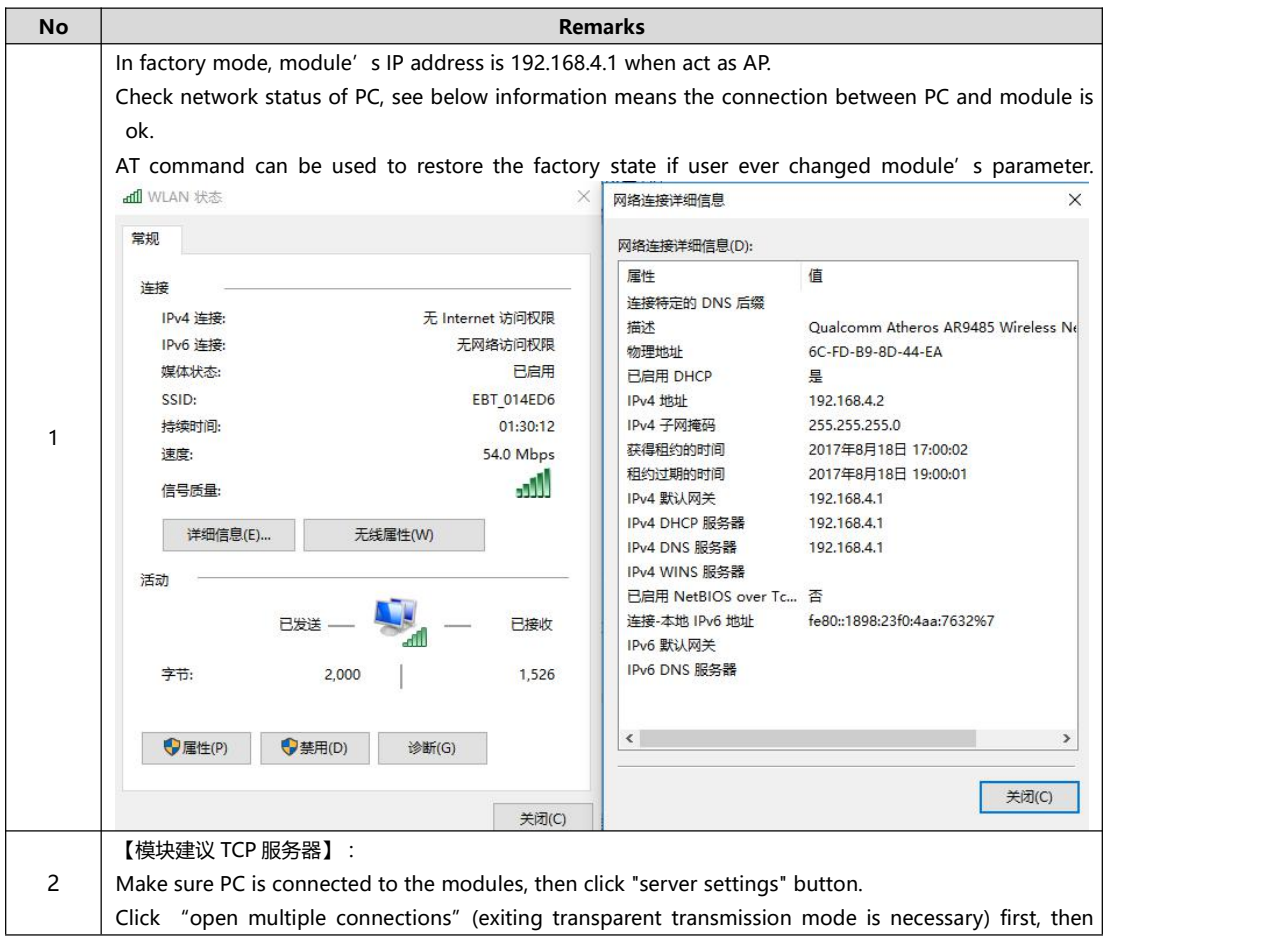

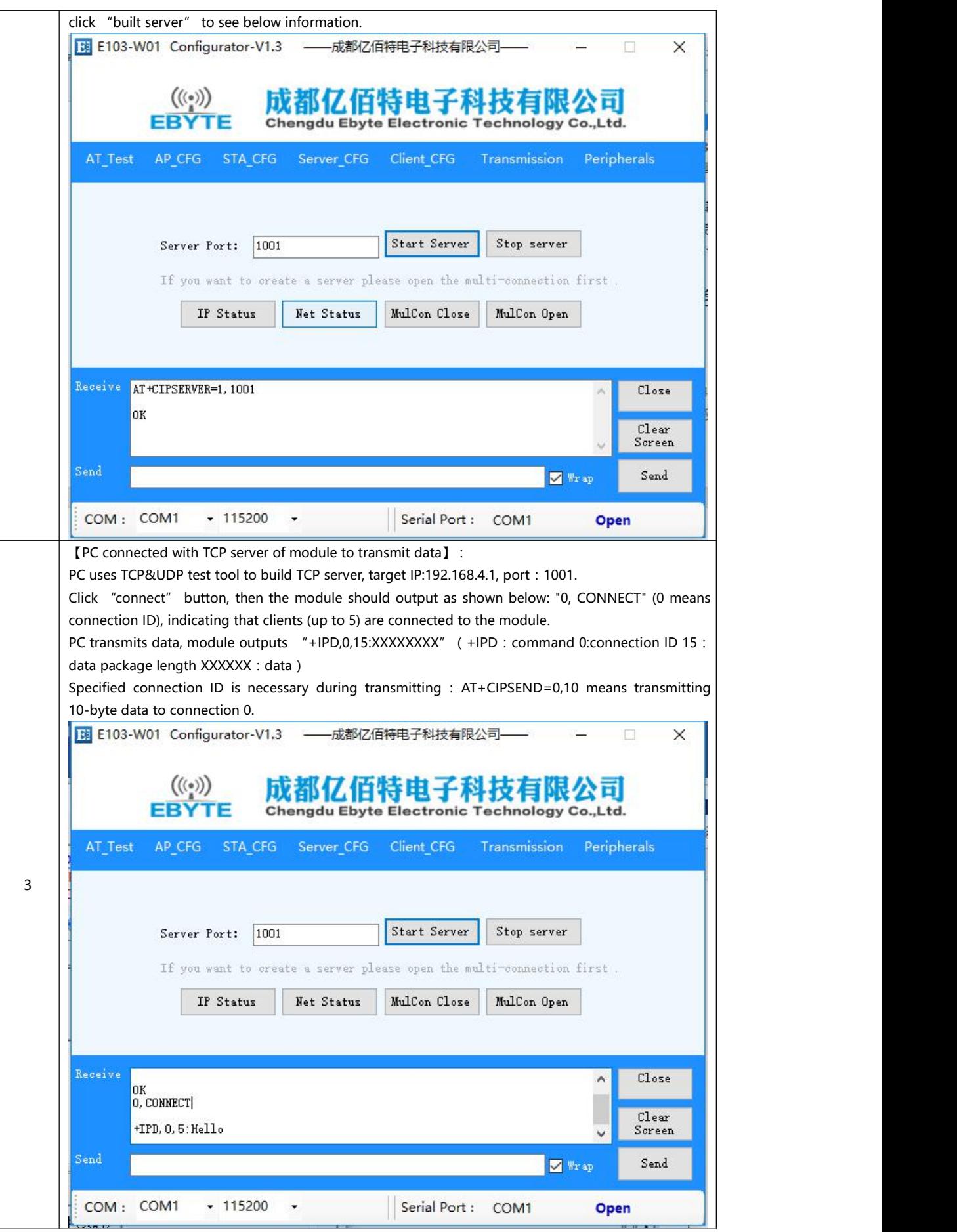

<span id="page-21-0"></span>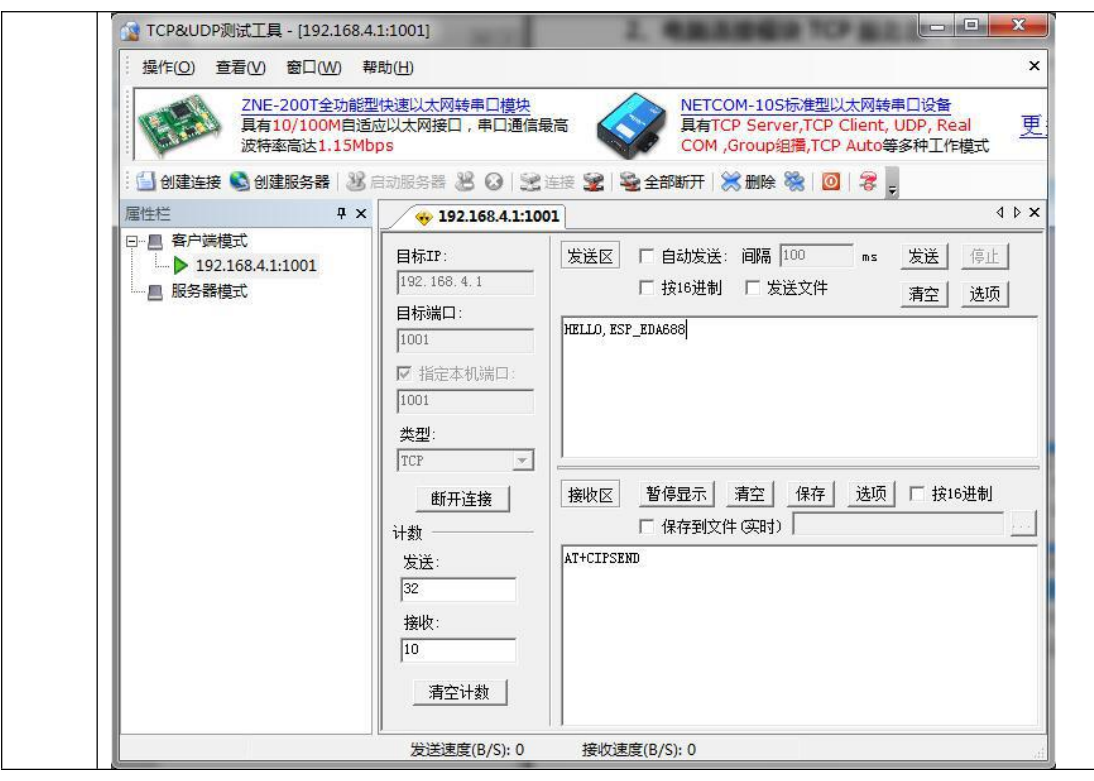

## **3.3 Usage of Smart Config**

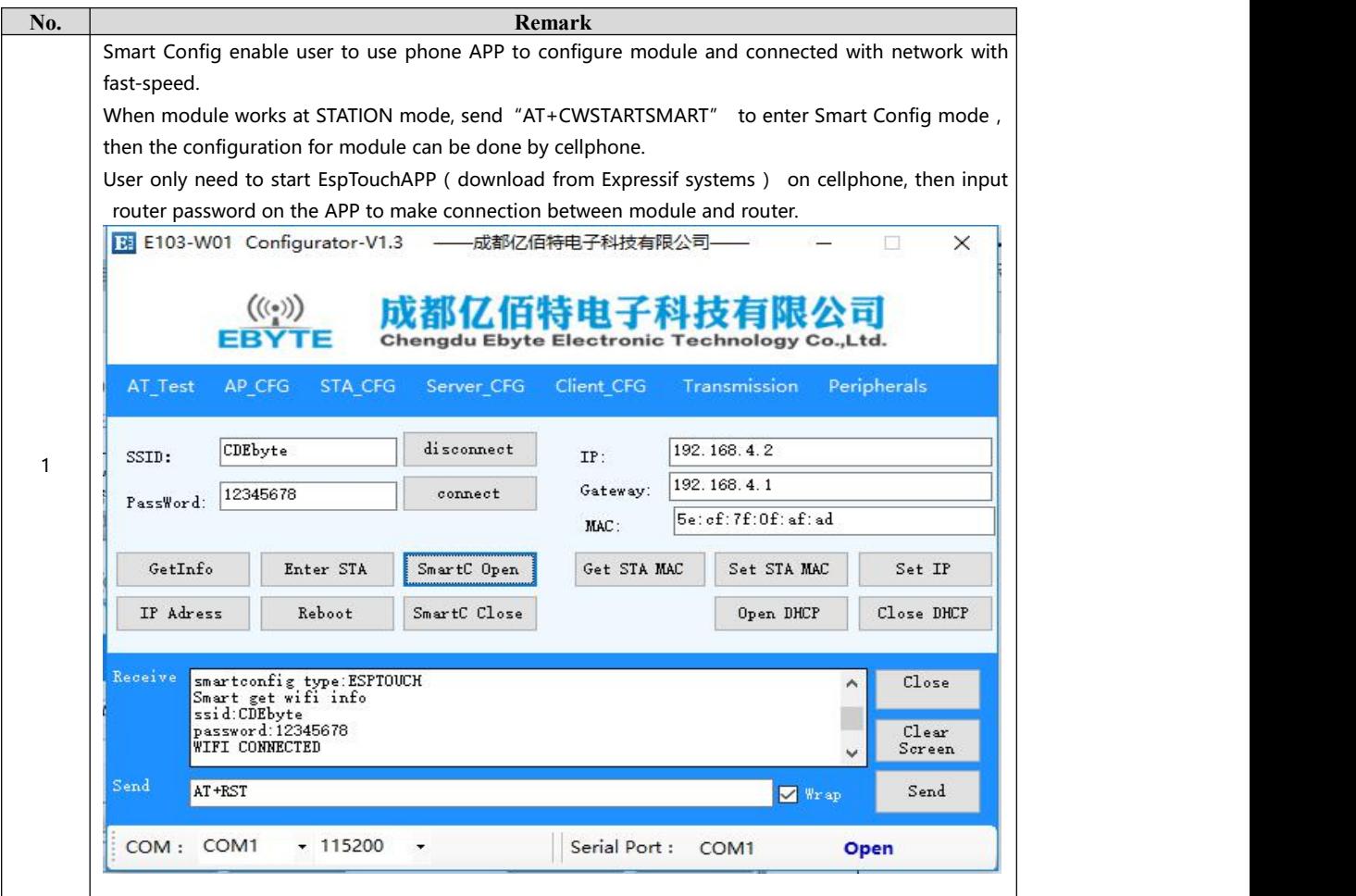

<span id="page-22-0"></span>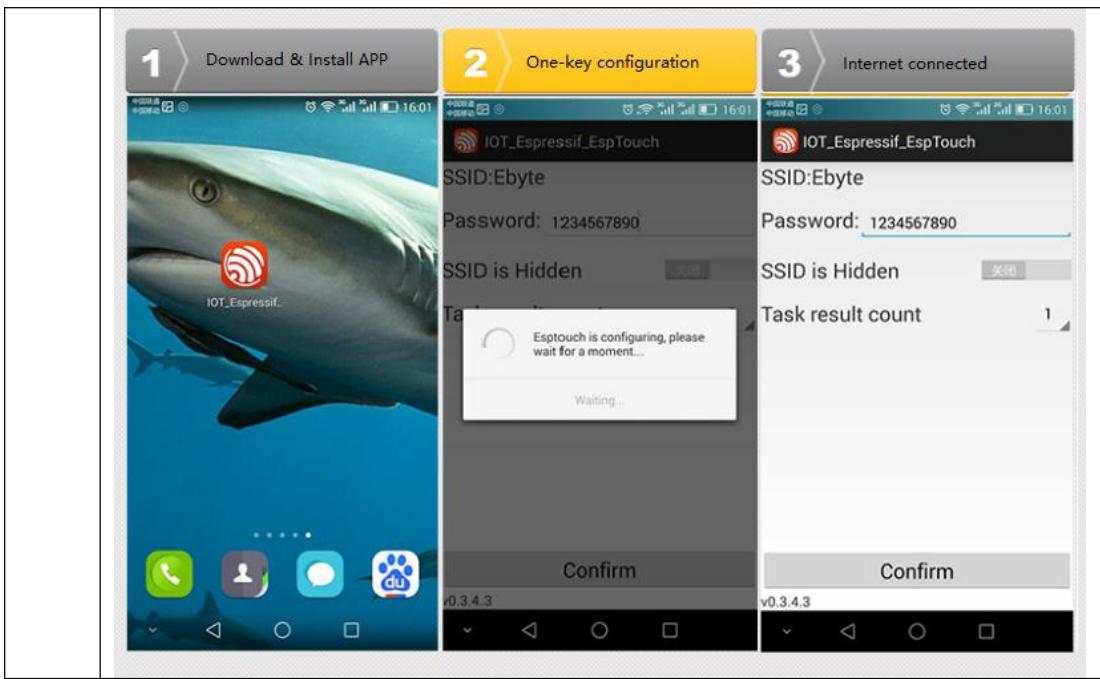

## **3.4 Usage of PWM**

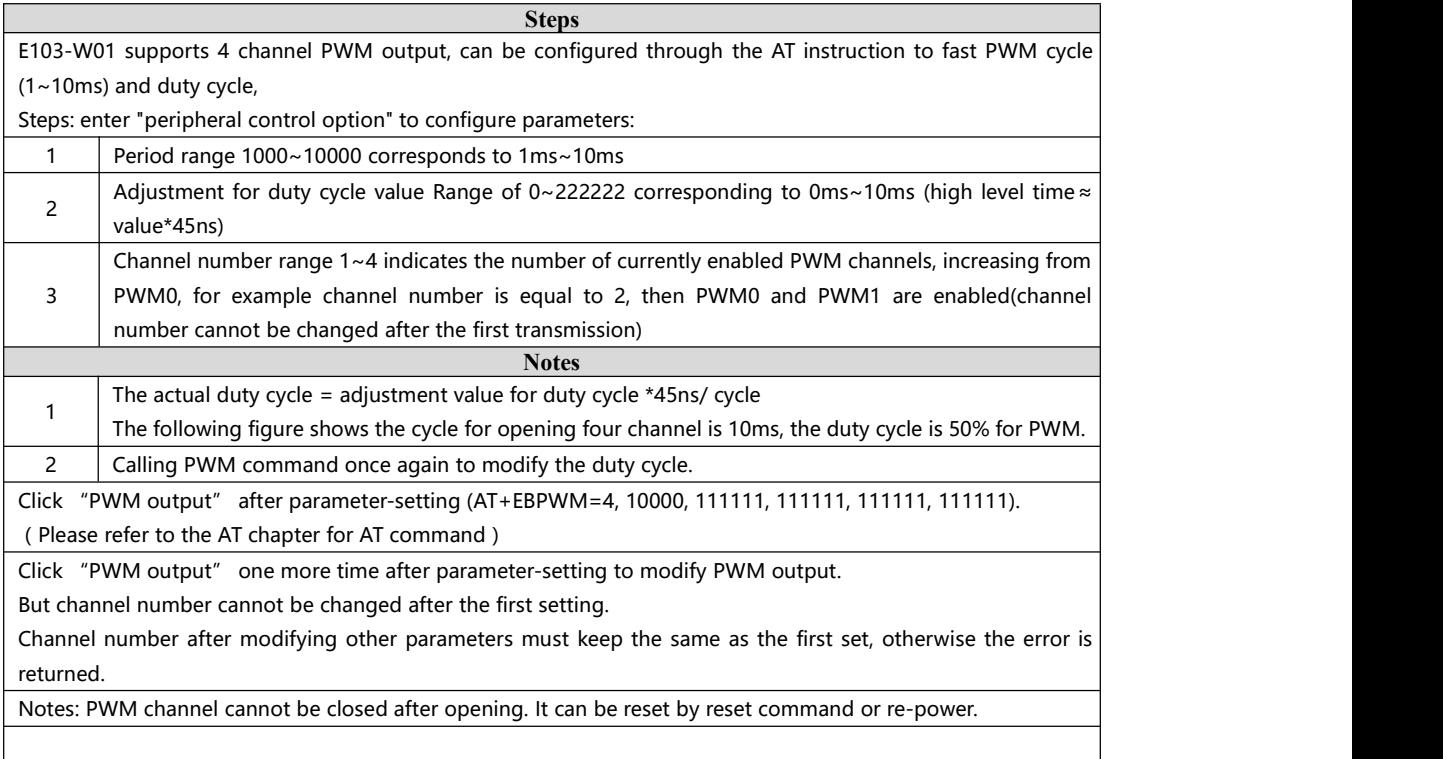

<span id="page-23-0"></span>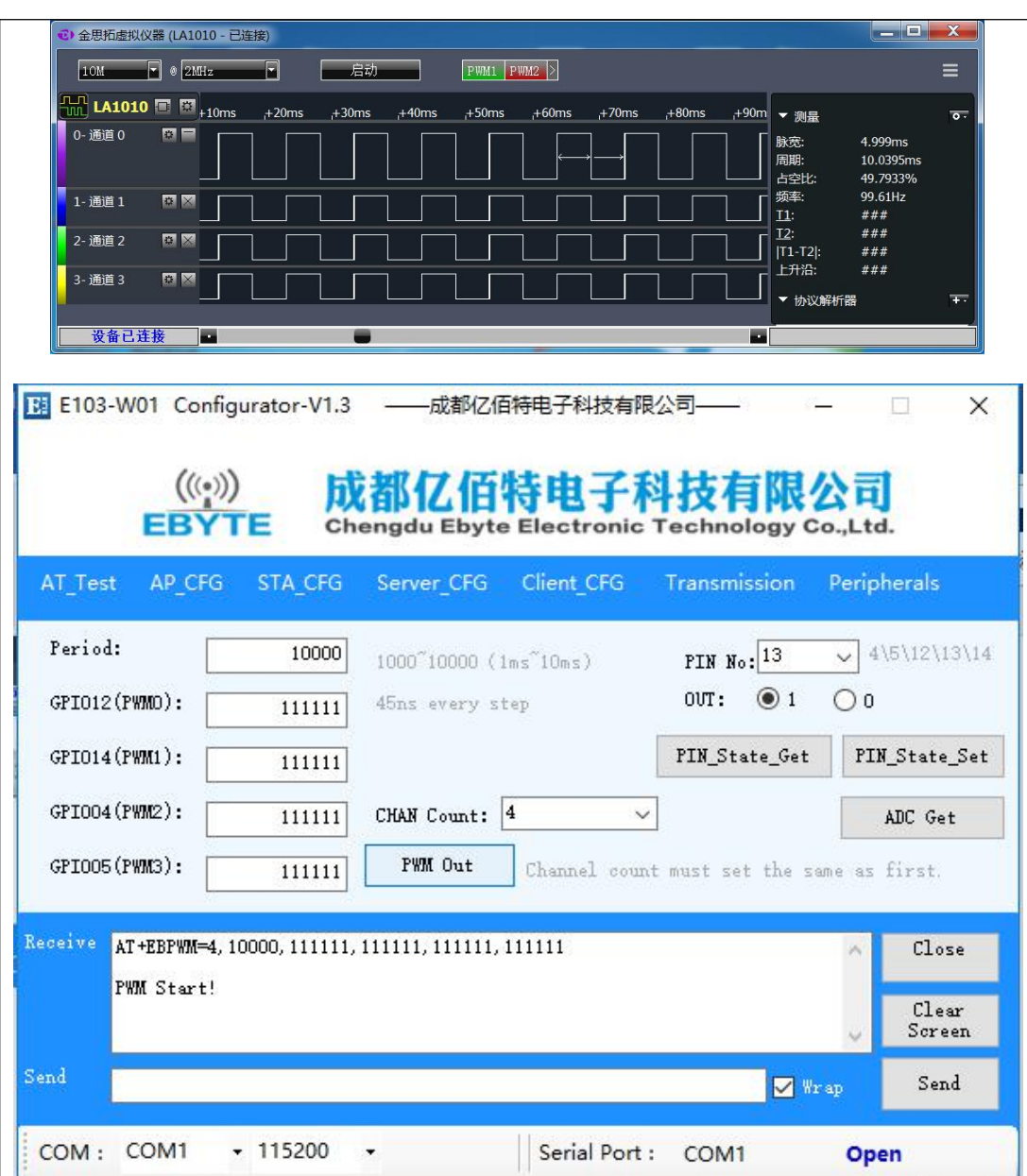

# **3.5 Usage of GPIO**

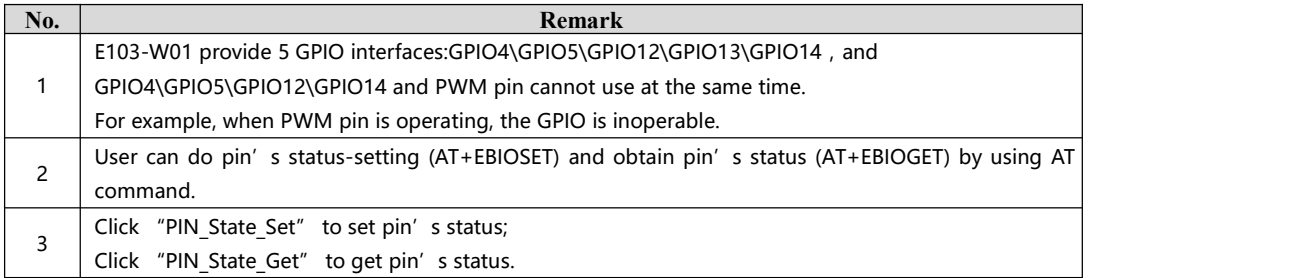

<span id="page-24-0"></span>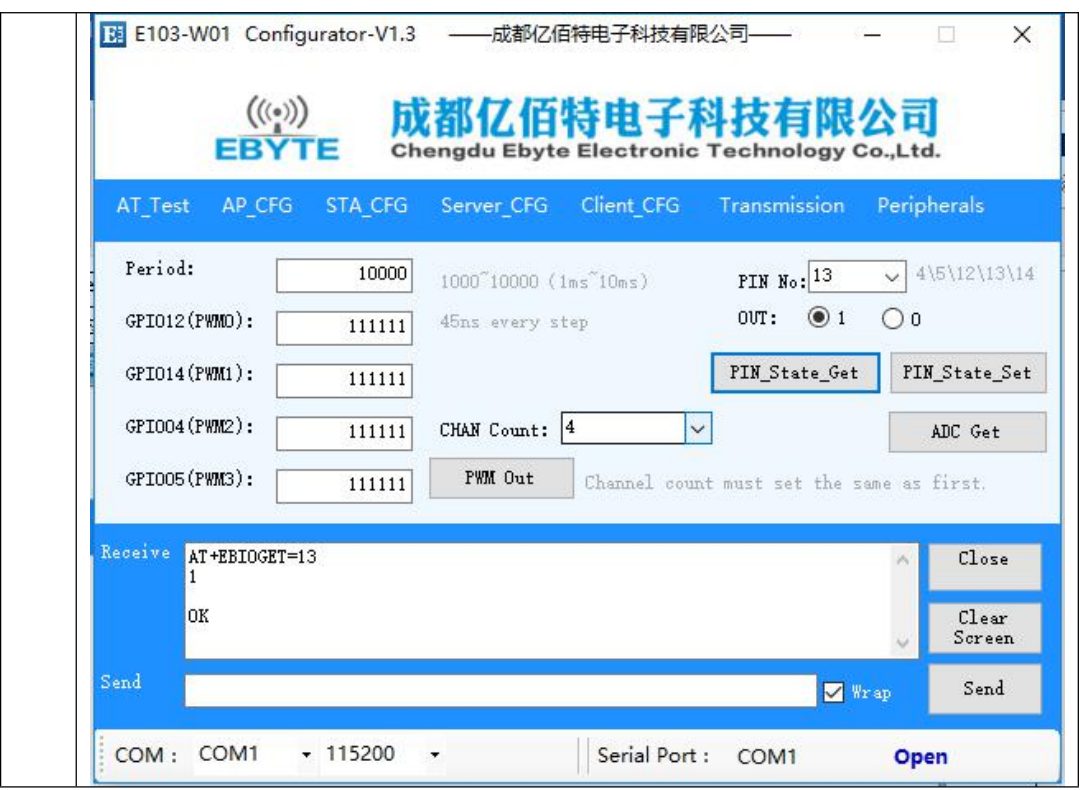

### **3.6 Usage of ADC**

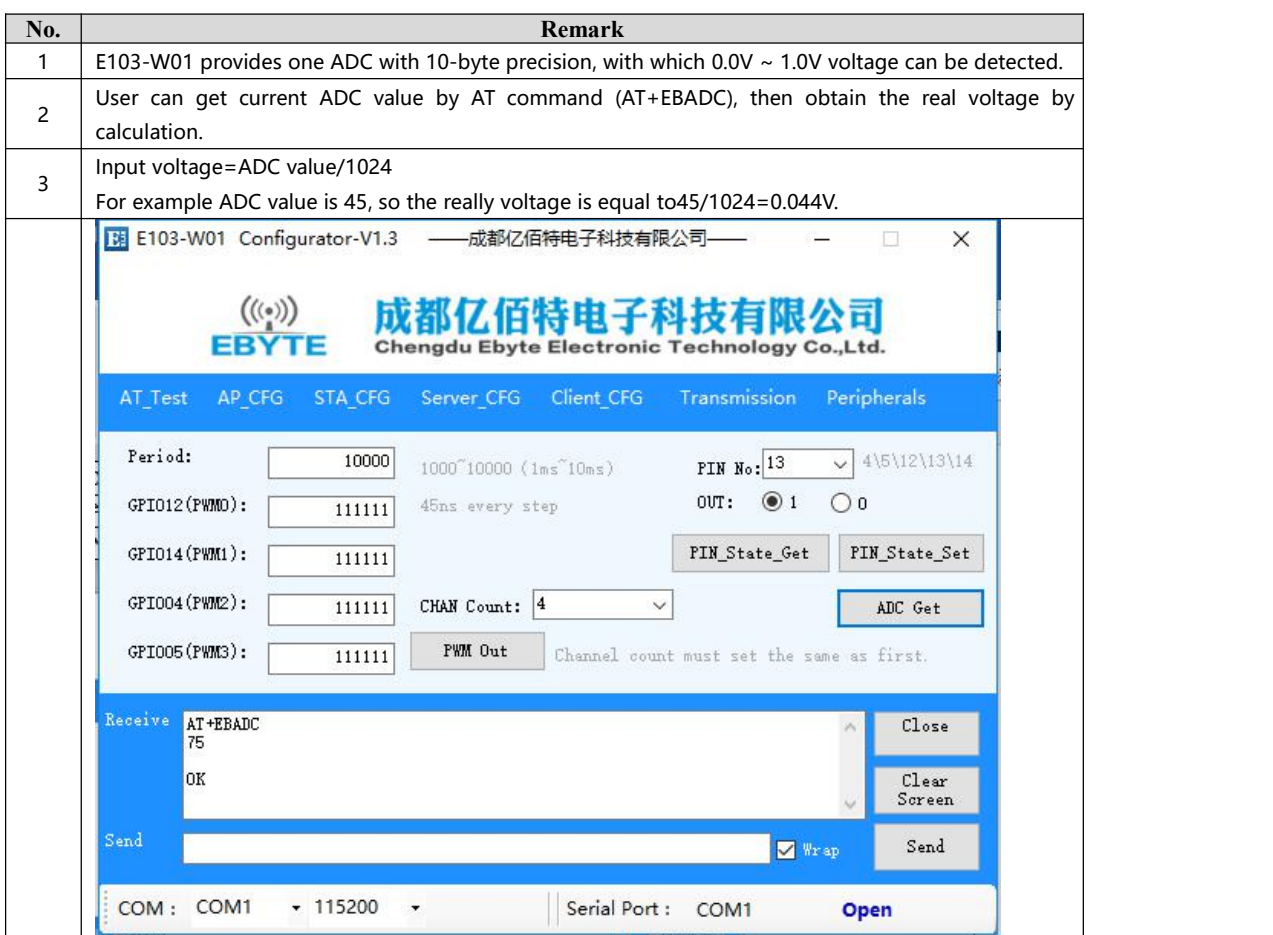

#### <span id="page-25-0"></span>**3.7 Modify UART baud rate**

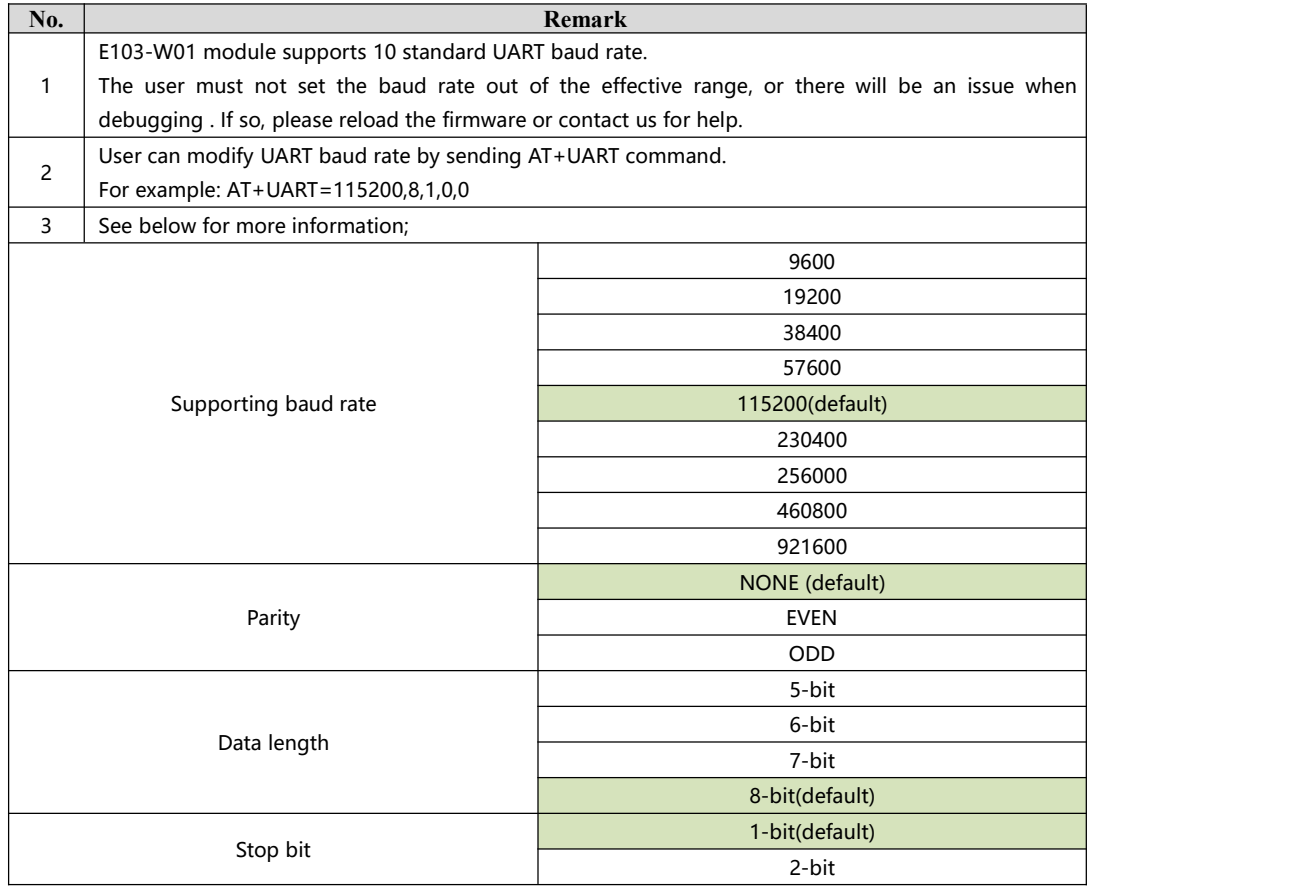

# **4. Specification for networking**

#### **4.1 Wi-fi role**

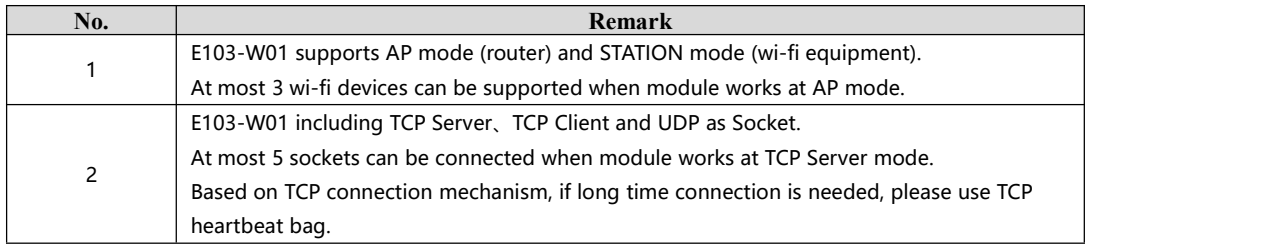

### **4.2 Networking model**

**Module builds TCP Client to connect with remote server when works atSTATION mode(classic)**

Can be used for home LOT, meter-reading, real-time monitoring etc. Module can communicate with network server for real-time data.

User can operate module by real-time communication.

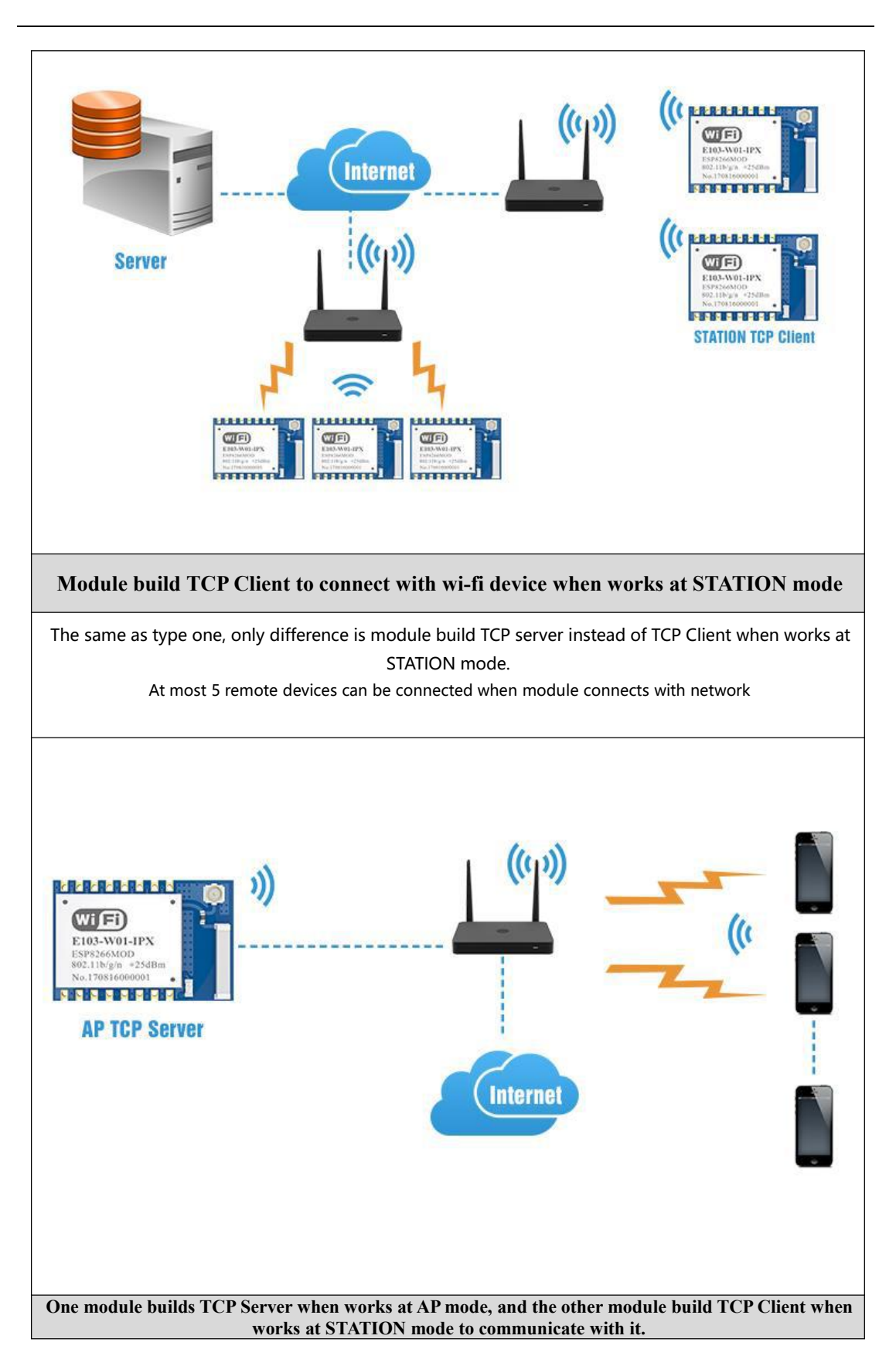

<span id="page-27-0"></span>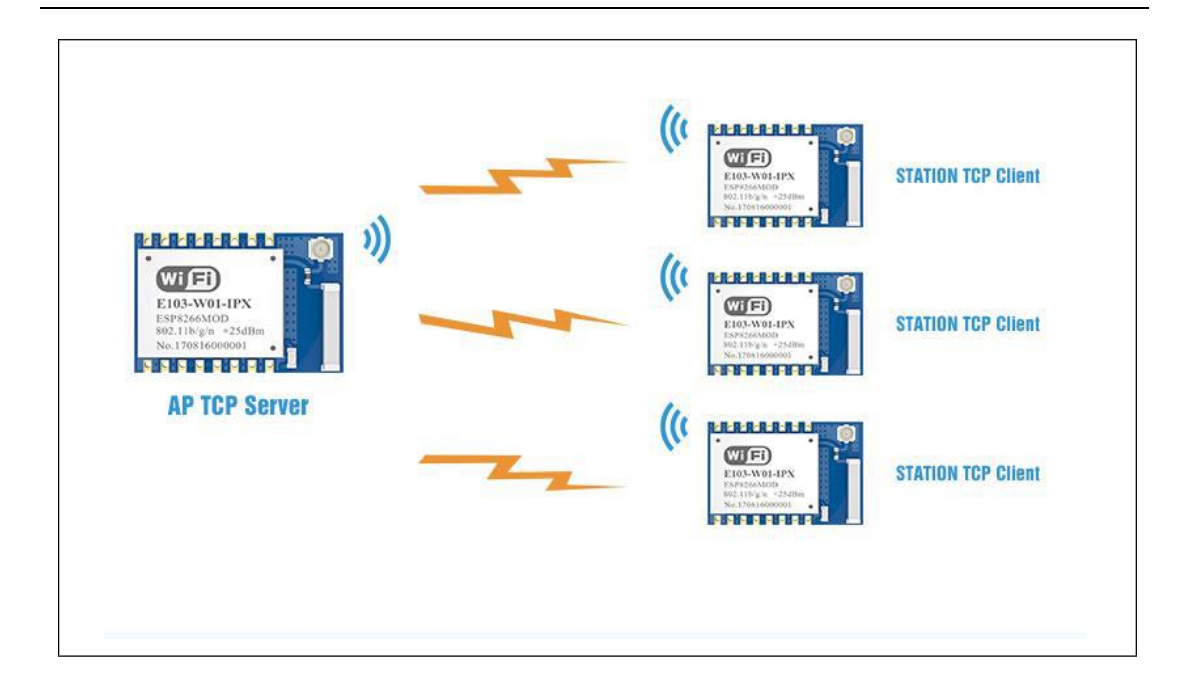

# **5. AT command**

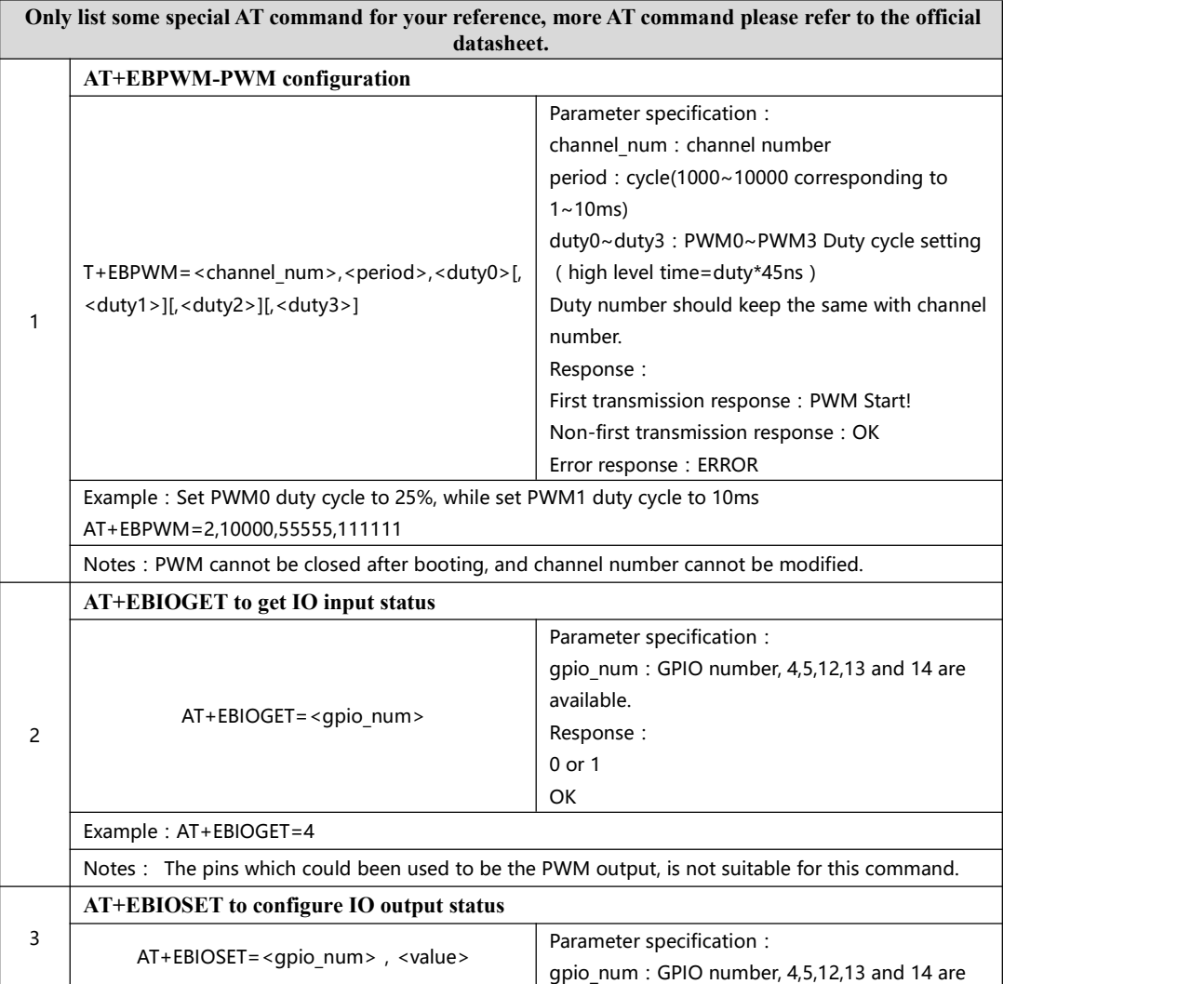

<span id="page-28-1"></span><span id="page-28-0"></span>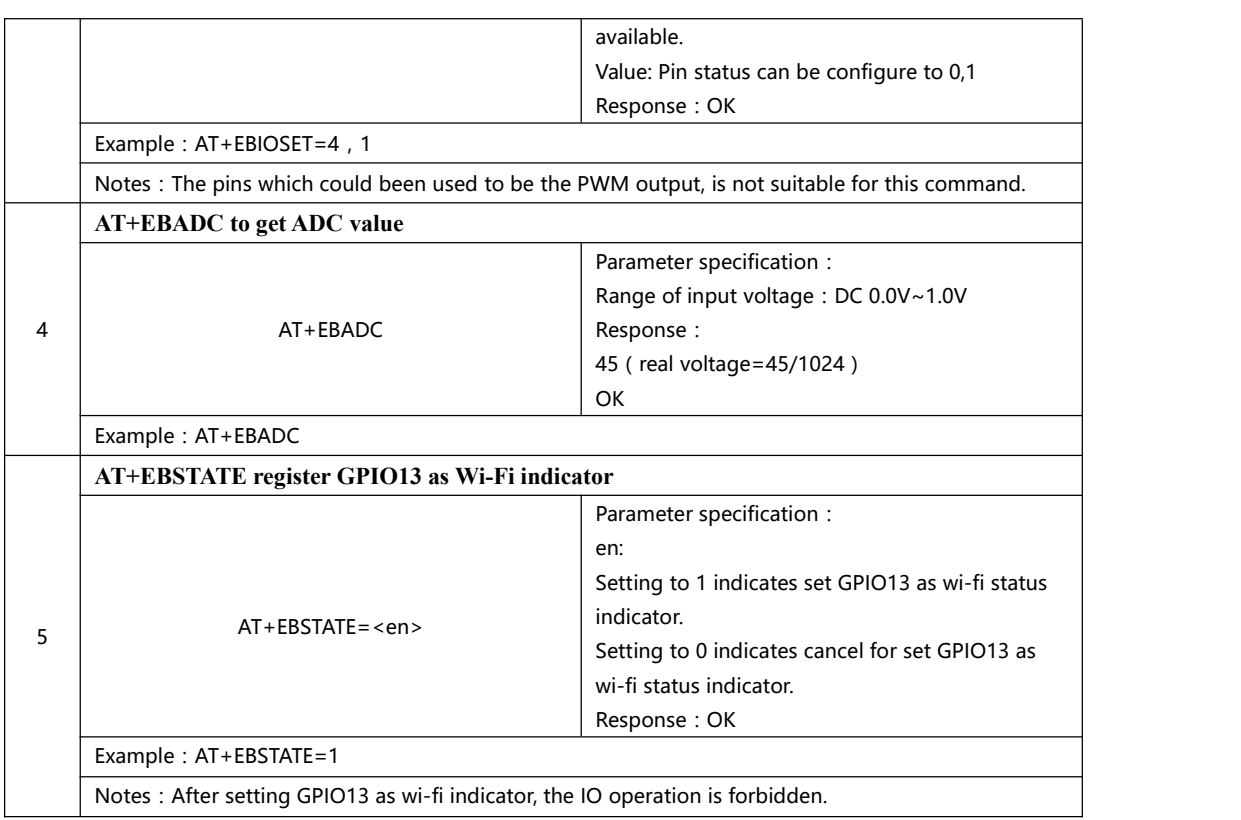

## **6. Customization**

★Please contact us for customization.

★Ebyte hasestablished profound cooperation with various well-known enterprises.

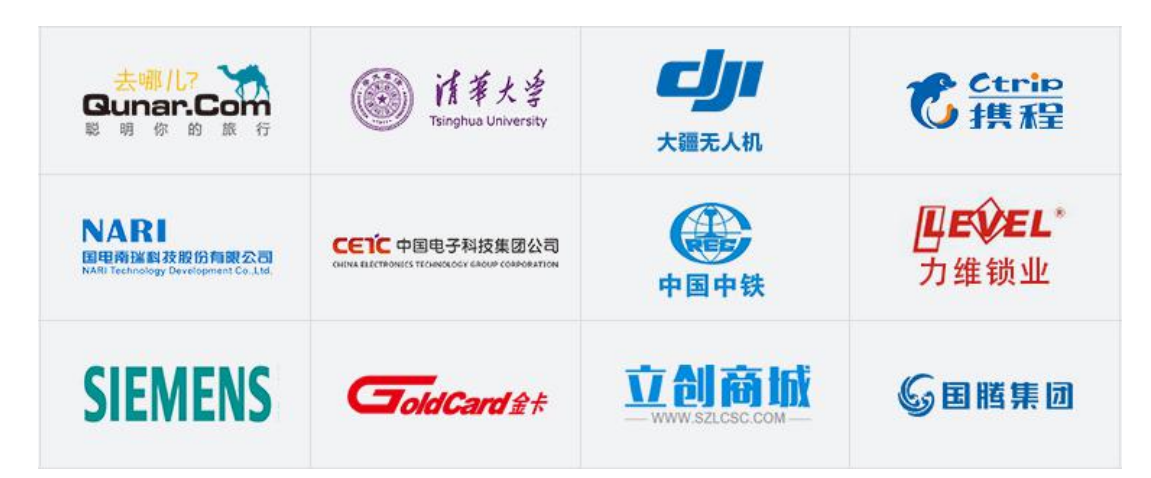

# **7. About us**

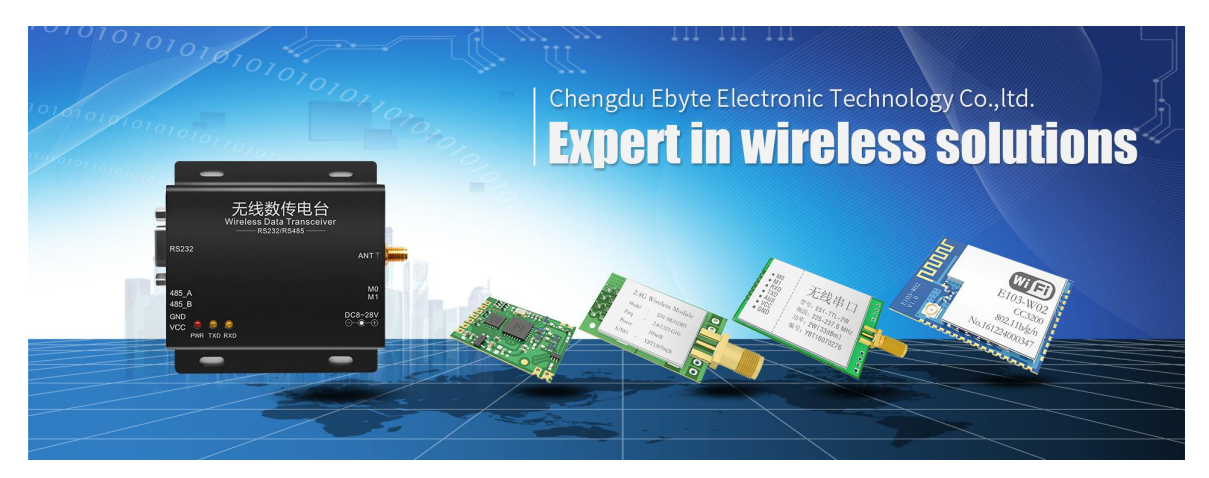

Chengdu Ebyte Electronic Technology Co., Ltd. (Ebyte) is specialized in wireless solutions and products.

- ◆We research and develop various products with diversified firmware;
- ◆Our catalogue covers WiFi, Bluetooth, Zigbee, PKE, wireless data transceivers & etc.;
- ◆With about one hundred staffs, we have won tens of thousands customers and sold millions of products;
- ◆Our products are being applied in over 30 countries and regions globally;
- ◆We have obtained ISO9001 QMS and ISO14001 EMS certifications;
- ◆We have obtained various of patents and software copyrights, and have acquired FCC, CE, RoHs & etc.